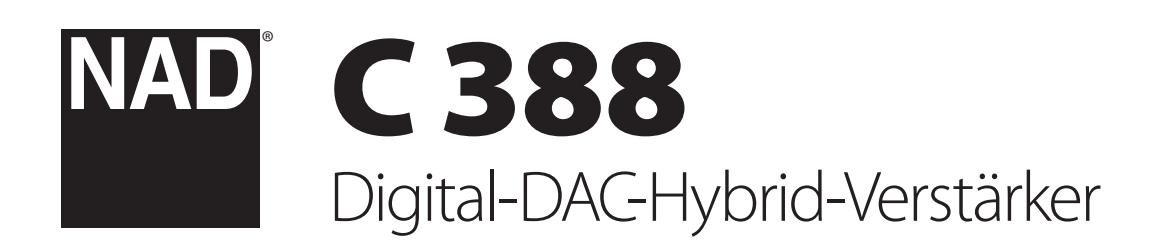

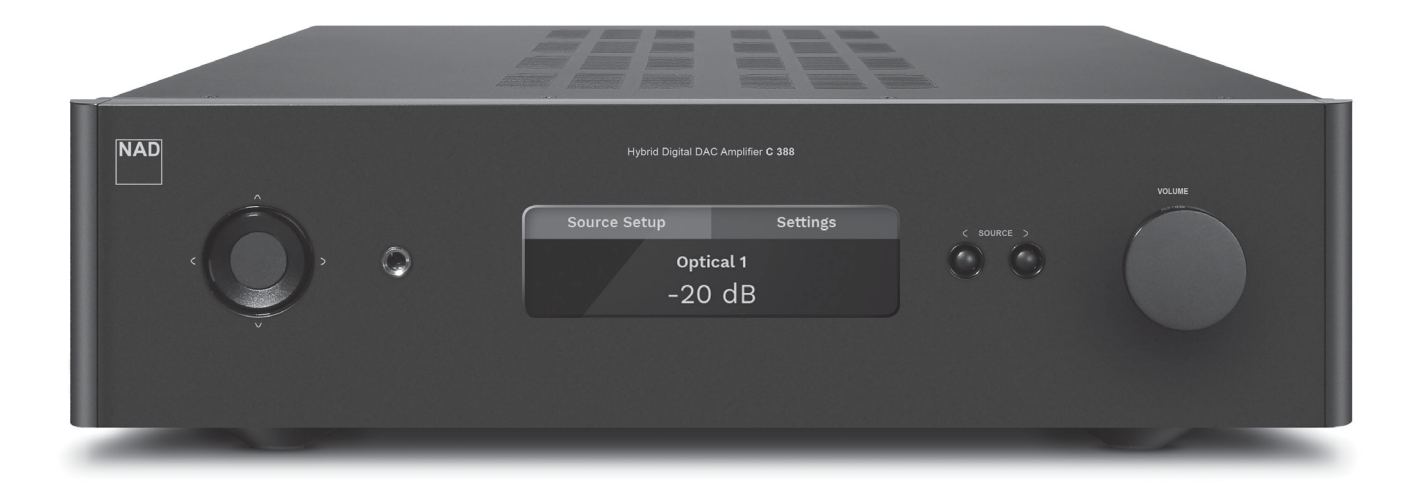

Bedienungsanleitung

- <span id="page-1-0"></span>**1. Anleitungen lesen** - Alle Sicherheits- und Bedienungshinweise vor der Gerätebenutzung aufmerksam lesen.
- **2. Anleitungen aufbewahren**  Die Sicherheits- und Bedienungshinweise zum späteren Nachschlagen aufbewahren.
- **3. Warnungen beachten**  Alle Warnhinweise am Gerät und in der Bedienungsanleitung befolgen.
- **4. Anleitungen befolgen**  Alle Anleitungen für Betrieb und Benutzung des Gerätes befolgen.
- **5. Reinigung**  Ziehen Sie vor der Reinigung des Gerätes den Netzstecker aus der Steckdose. Keine flüssigen Reinigungsmittel oder Spraydosen-Reiniger verwenden, sondern nur mit einem feuchten Tuch reinigen.
- **6. Zusatzgeräte**  Keine Zusatzgeräte verwenden, die vom Hersteller nicht empfohlen sind. Sie könnten zu Gefahren führen.
- **7. Wasser und Feuchtigkeit**  Verwenden Sie dieses Gerät nicht in der Nähe von Wasser, z. B. neben einer Badewanne, Waschschüssel, Spüle oder einem Wäschekessel, in einem nassen Keller oder neben Schwimmbecken u. ä.
- **8. Zubehör**  Stellen Sie dieses Gerät nicht auf unstabile Handwagen, Ständer, Stative, Konsolen oder Tische. Wenn das Gerät herunterfällt, könnten Kinder oder Erwachsene schwere Verletzungen davontragen, und das Gerät könnte schwer beschädigt werden. Verwenden Sie nur Handwagen, Ständer, Stative, Konsolen oder Tische, die vom Hersteller empfohlen oder mit dem Gerät zusammen verkauft worden sind. Jeder Geräteeinbau sollte nur in vom Hersteller empfohlenem Einbauzubehör und unter Beachtung der Herstelleranleitung erfolgen.
- 

**9. Wagen** - Steht das Gerät auf einem Wagen, sollte dieser vorsichtig bewegt werden. Schnelles Anhalten, überhöhte Kraftanwendung und unebene Bodenflächen können dazu führen, daß der Wagen mit dem Gerät umkippt.

- **10. Luftzirkulation**  Schlitze und Gehäuseöffnungen dienen der Luftzirkulation, sollen einen zuverlässigen Betrieb sicherstellen und das Gerät dabei von Überhitzung schützen. Diese Öffnungen dürfen nicht blockiert oder abgedeckt werden. Das Gerät darf daher niemals auf ein Bett, Sofa, einen Teppich oder ähnliche Oberflächen gestellt werden. Es kann nur dann in einer festen Installation wie einem Einbauschrank oder Rack untergebracht werden, wenn für eine ausreichende Lüftung gesorgt wird und die Herstellerhinweise dabei beachtet werden.
- **11. Netzanschluß**  Dieses Gerät darf nur an Spannungsquellen betrieben werden, die im Etikett auf dem Gerät angegeben sind und nur an Netzsteckdosen mit Schutzleiter angeschlossen werden. Wenn Sie nicht sicher sind, welche Spannungsversorgung Sie in Ihrem Hause haben, wenden Sie sich an Ihren Händler oder an das örtliche Elektrizitätswerk.
- **12. Netzkabelschutz**  Das Verlegen von Netzkabeln muß so erfolgen, daß Kabelquetschungen durch Darauftreten oder daraufliegende Gegenstände ausgeschlossen sind. Dabei sollte besonders auf die Leitung in Steckernähe, Mehrfachsteckdosen und am Geräteauslaß geachtet werden.
- **13. Netzstecker**  Wenn der Netzstecker oder eine Gerätekupplung mit einem Trenngerät verbunden ist, muß das Trenngerät immer in Betrieb sein.
- **14. Erdung der Außenantenne**  Wird eine Außenantenne oder ein Kabelsystem an das Gerät angeschlossen, muß sichergestellt werden, daß die Antenne oder das Kabelsystem geerdet ist, um einen gewissen Schutz gegen Spannungsspitzen und statische Aufladungen zu bieten. Artikel 810 des National Electrical Code, ANSI/NFPA 70, enthält Informationen zur geeigneten Erdung des Antennenmastes und Trägergerüstes, zur Erdung der Leitung einer Antennen-Entladeeinheit, zur Größe des Erders, Position der Antennen-Entladeeinheit, zum Anschließen und zu den Anforderungen von Erdern.

### **HINWEIS FÜR INSTALLATEURE VON KABEL-TV-SYSTEMEN**

Wir möchten die Installateure von Kabel-TV-Systemen auf den Abschnitt 820-40 des NEC aufmerksam machen, in dem Richtlinien für sachgemäße Erdung zu finden sind und in dem insbesondere festgelegt ist, daß die Kabelerdung mit dem Erdungssystem des Gebäudes verbunden werden soll, und zwar so nahe wie möglich an der Kabeleinführung.

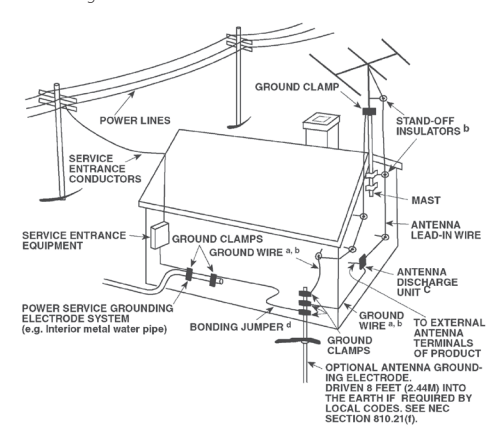

- **15. Blitz**  Ziehen Sie zum besonderen Schutz bei Gewitter oder wenn das Gerät unbeaufsichtigt über längere Zeit nicht verwendet wird, den Netzstecker aus der Steckdose und das Antennenkabel aus der Antennen- oder Kabelsteckdose. Dadurch wird das Gerät vor Blitz- oder Überspannungsschäden geschützt.
- **16. Hochspannungsleitungen**  Eine Außenantennenanlage sollte nicht in direkter Nachbarschaft von Hochspannungsleitungen oder anderen elektrischen Lichtoder Netzleitungen, oder wo sie in solche Hochspannungsleitungen fallen kann, installiert werden. Bei der Installation eines Außenantennensystems muß äußerst vorsichtig vorgegangen werden, um Hochspannungsleitungen nicht zu berühren. Der Kontakt mit solchen Leitungen kann tödlich sein.
- **17. Überlastung**  Wandsteckdosen, Verlängerungskabel oder integrierte Mehrfachsteckdosen dürfen nicht überlastet werden. Gefahr von elektrischem Schlag und Feuer.
- **18. Flammenquellen**  Keine offenen Flammenquellen, wie z. B. brennende Kerzen, auf das Gerät stellen.
- **19. Eindringen von Fremdkörpern und Flüssigkeiten**  Niemals irgendwelche Fremdkörper durch die Gehäuseöffnungen in das Gerät stecken. Sie könnten Teile mit gefährlichen Spannungen berühren oder einen Kurzschluß auslösen, der ein Feuer verursachen oder zu einem Stromschlag führen könnte. Niemals Flüssigkeiten, welcher Art auch immer, auf das Gerät schütten.
- **20. Kopfhörer**  Übermäßiger Schalldruck von Ohr- oder Kopfhörern kann zu Gehörverlust führen.
- **21. Schaden mit erforderlicher Reparatur**  Ziehen Sie den Geräte-Netzstecker aus der Steckdose und lassen Sie von qualifizierten Fachkräften eine Reparatur durchführen, wenn:
	- **a.** das Netzkabel oder der Netzstecker beschädigt ist.
	- **b.** Flüssigkeit in das Gerät geschüttet worden ist oder Fremdkörper hineingefallen sind.
	- **c.** das Gerät Regen oder Wasser ausgesetzt worden ist.
	- **d.** das Gerät trotz Beachtung der Bedienungsanleitung nicht normal funktioniert. Betätigen Sie nur Einsteller, die in der Bedienungsanleitung erwähnt werden. Die fehlerhafte Einstellung anderer Einsteller kann zu Beschädigung führen und erfordert häufig den enormen Aufwand eines qualifizierten Technikers, um den normalen Geräte-Betriebszustand wiederherzustellen.
	- **e.** das Gerät heruntergefallen oder in irgendeiner Weise beschädigt worden ist. **f.** wenn das Gerät auffallende Veränderungen in der Leistung aufweist. Dies ist meistens ein Anzeichen dafür, daß eine Reparatur oder Wartung notwendig ist.

# WICHTIGE SICHERHEITSHINWEISE

- **22. Ersatzteile**  Wenn Ersatzteile benötigt werden, stellen Sie sicher, daß der Servicetechniker Original-Ersatzteile vom Hersteller oder zumindest solche mit denselben Eigenschaften wie die Originalteile verwendet hat. Nicht autorisierte Ersatzteile können Feuer, elektrischen Schlag oder andere Gefahren verursachen.
- **23. Batterieentsorgung**  Beim Entsorgen von verbrauchten Batterien, die gesetzlichen Bestimmungen und lokalen Entsorgungsvorschriften beachten.
- **24. Sicherheitsüberprüfung**  Bitten Sie den Servicetechniker nach allen Wartungen oder Reparaturen an diesem Gerät darum, eine Sicherheitsüberprüfung durchzuführen und den einwandfreien Betriebszustand des Gerätes festzustellen.
- **25. Wand oder Deckenmontage**  Das Gerät darf an eine Wand oder Decke nur den Herstellerhinweisen entsprechend montiert werden.

#### **WARNUNG**

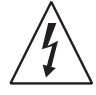

Das Blitzsymbol mit Pfeil in einem gleichseitigen Dreieck soll den Benutzer vor einer nicht isolierten, für das Risiko eines elektrischen Schlages für Personen ausreichend hohen gefährlichen Spannung im Innern des Gerätegehäuses warnen.

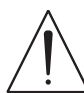

Das Ausrufezeichen in einem gleichseitigen Dreieck soll den Benutzer darauf aufmerksam machen, dass die mit dem Gerät gelieferte Dokumentation wichtige Betriebs- und Wartungshinweise enthält.

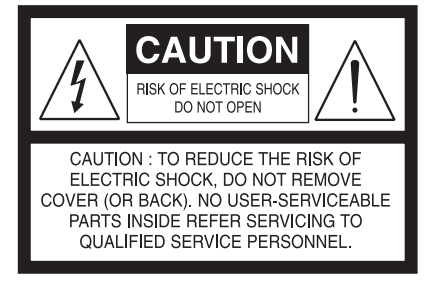

DIE GERÄTE MÜSSEN AN EINER GEERDETEN NETZSTECKDOSE ANGESCHLOSSEN WERDEN.

#### **HINWEIS ZUR AUFSTELLUNG**

Um eine ausreichende Lüftung zu gewährleisten, stellen Sie sicher, daß um das Gerät herum genügend Platz vorhanden ist (gemessen von den Außenabmessungen und evtl. hervorstehenden Teilen). Mindestabstände:

Linke und rechte Seite: 10 cm

- Rückwand: 10 cm
- Gehäusedeckel: 10 cm

#### **FCC**

Dieses Gerät wurde geprüft und entspricht demnach den Grenzwerten für ein digitales Gerät der Klasse B gemäß Teil 15 der Richtlinien der US-Fernmeldebehörde (FCC). Diese Grenzwerte sollen einen angemessenen Schutz gegen störende Interferenzen bei Installationen in Wohngebieten bieten. Dieses Gerät erzeugt und verwendet Hochfrequenzenergie und kann diese abgeben, und es kann schädliche Interferenzen mit Funkübertragungen auslösen, wenn es nicht gemäß der Anleitung installiert und betrieben wird. Es lässt sich jedoch nicht vollständig ausschließen, dass solche Störungen in manchen Installationen auftreten. Wenn dieses Gerät störende Interferenzen zum Radio- und Fernsehempfang verursacht (was durch Aus- und Einschalten des Geräts festgestellt werden kann), wird dem Benutzer nahegelegt, die Interferenz durch eines oder mehrere der folgenden Verfahren zu beheben:

- **•** Die Empfangsantenne anders ausrichten oder anderswo platzieren.
- **•** Den Abstand zwischen dem Gerät und dem Empfänger vergrößern.
- **•** Das Gerät in eine Steckdose eines Netzkreises einstecken, der nicht mit dem des Empfängers identisch ist.
- **•** Den Händler oder einen erfahrenen Radio- und Fernsehtechniker zu Rate ziehen.

### **VORSICHT**

Nach nicht von Nad Electronics genehmigten änderungen des geräts darf dieses unter umständen nicht mehr verwendet werden.

Um einen stromschlag zu verhindern, muss der stecker mit dem breiten stift vollständig in der breiten buchse eingesteckt werden.

Wenn die Batterie unsachgemäß ausgetauscht wird, besteht Explosionsgefahr. Tauschen Sie sie nur durch den gleichen oder einen gleichwertigen Typ aus.

#### **WARNUNG**

Um die gefahr von feuer oder stromschlägen zu verringern, sollte das gerät weder regen noch feuchtigkeit ausgesetzt werden.

Das gerät darf keinen tropfenden oder spritzenden flüssigkeiten ausgesetzt werden, und flüssigkeitsgefüllte gegenstände wie z. B. Vasen dürfen nicht auf das gerät gestellt werden.

Der Netzstecker dient als Trennvorrichtung und sollte während des bestimmungsgemäßen Gebrauchs immer leicht bedienbar bleiben. Um das Gerät vollständig vom Stromnetz zu trennen, sollte der Netzstecker komplett aus der Steckdose herausgezogen werden.

Batterien dürfen nicht übermäßiger Hitze wie z. B. direkte Sonneneinstrahlung, Feuer o. ä. ausgesetzt werden.

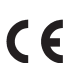

Dieses Gerät wurde in Übereinstimmung mit den Anforderungen gegen Hochfrequenzstörungen der EU-RICHTLINIE 2004/108/EU.

#### **HINWEISE ZUM UMWELTSCHUTZ**

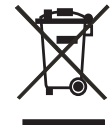

Am Ende seiner Nutzungsdauer darf dieses Gerät nicht mit dem normalen Hausmüll entsorgt, sondern muß an einer Sammelstelle für Elektro- und Elektronikschrott abgegeben werden. Die Symbole auf dem Gerät, in der Bedienungsanleitung und auf der Verpackung weisen darauf hin.

Die Materialien können entsprechend ihrer Kennzeichnung

wiederverwendet werden. Durch Wiederverwendung, Recycling von Rohstoffen oder anderen Arten von Altgeräte-Recycling leisten Sie einen wichtigen Beitrag zum Schutz unserer Umwelt.

Weitere Informationen über Ihre zuständige Abfallbeseitungsstelle erhalten Sie bei Ihrer örtlichen Verwaltung.

#### **NOTIEREN SIE DIE MODELLNUMMER (SIE KÖNNEN SIE JETZT NOCH SEHEN).**

Modell- und Seriennummer Ihres neuen C 388 befinden sich hinten am Gehäuse. Damit Sie diese Nummern zukünftig griffbereit haben, empfehlen wir Ihnen, sie hier aufzuschreiben:

> Modellnr ... Seriennr ........

NAD ist ein Warenzeichen von NAD Electronics International, einem Unternehmensbereich von Lenbrook Industries Limited Copyright 2016, NAD Electronics International, ein Unternehmensbereich von Lenbrook Industries Limited

# EINFÜHRUNG

## **ERSTE SCHRITTE**

# [WICHTIGE SICHERHEITSHINWEISE](#page-1-0) . . . . . . . . . . . . . . . . . . . . . . . . . . 2 EINFÜHRUNG **ERSTE SCHRITTE. . . 4** KARTONINHALT. . 4 AUSWAHL DES STANDORTS. . 4 ZURÜCKSETZEN DES C 388 AUF DIE WERKSEINSTELLUNGEN.........4

## [IDENTIFIZIERUNG DER BEDIENELEMENTE](#page-4-0)

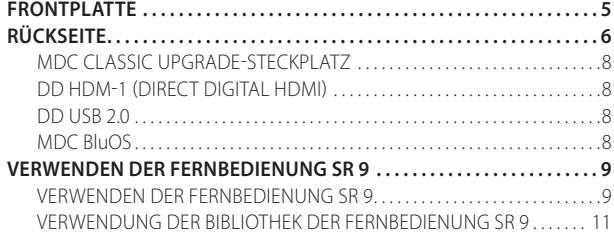

### [BETRIEB](#page-11-0)

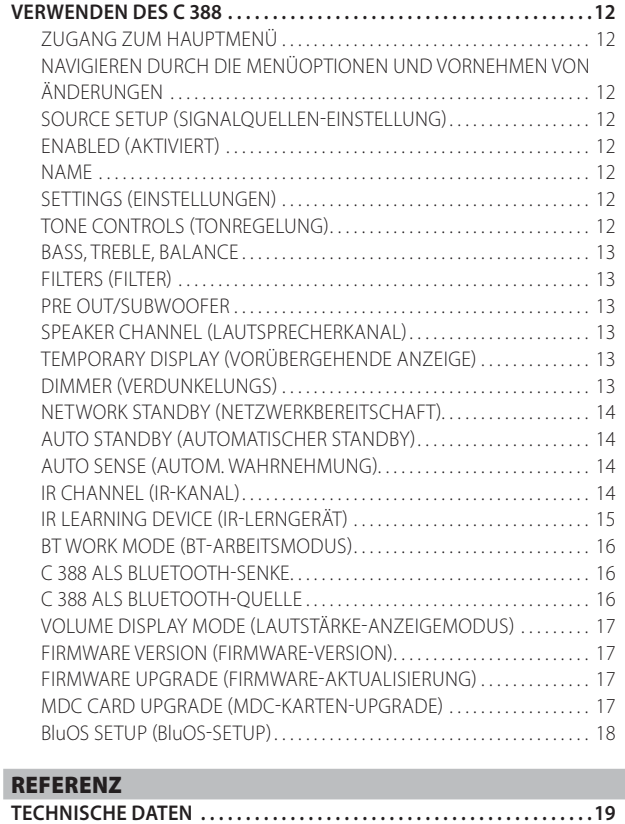

### KARTONINHALT

Im Lieferumfang des C 388 sind folgende Komponenten enthalten:

- **•** 2 abnehmbare Netzkabel
- **•** Die Fernbedienung SR 9 mit zwei AA-Batterien
- **•** Bluetooth-Antenne
- **•** Schnellanleitung

### **BEWAHREN SIE DIE VERPACKUNG AUF**

Bitte bewahren Sie den Versandkarton und sämtliches Verpackungsmaterial auf. Wenn Sie umziehen oder Ihren C 388 aus einem anderen Grund transportieren müssen, ist es am sichersten, wenn Sie den C 388 in seiner Originalverpackung transportieren. Leider mussten wir die Erfahrung machen, dass viele NAD-Geräte beim Transport durch unzureichende Verpackung beschädigt werden. Deshalb: Bitte bewahren Sie den Versandkarton auf!

### AUSWAHL DES STANDORTS

Wählen Sie einen Standort mit ausreichender Luftzirkulation und genügend Abstand an den Seiten und der Geräterückseite. Achten Sie auf eine ungehinderte Sicht innerhalb von ca. 8 Metern zwischen der Frontplatte des C 388 und Ihrer bevorzugten Hör-/Sichtposition, damit eine zuverlässige Kommunikation mit der Infrarot-Fernbedienung sichergestellt ist. Der C 388 hat eine leichte Wärmeentwicklung, die allerdings benachbarte Komponenten nicht beeinträchtigen sollte.

### ZURÜCKSETZEN DES C 388 AUF DIE WERKSEINSTELLUNGEN

Drücken Sie die beiden < SOURCE >-Tasten auf der Frontplatte und halten Sie diese gedrückt, bis auf dem Display der Hinweis FACTORY RESET (Zurücksetzen auf Werkseinstellung) erscheint. Lassen Sie dann beide C SOURCE >-Tasten wieder los.

# **FRONTPLATTE**

<span id="page-4-0"></span>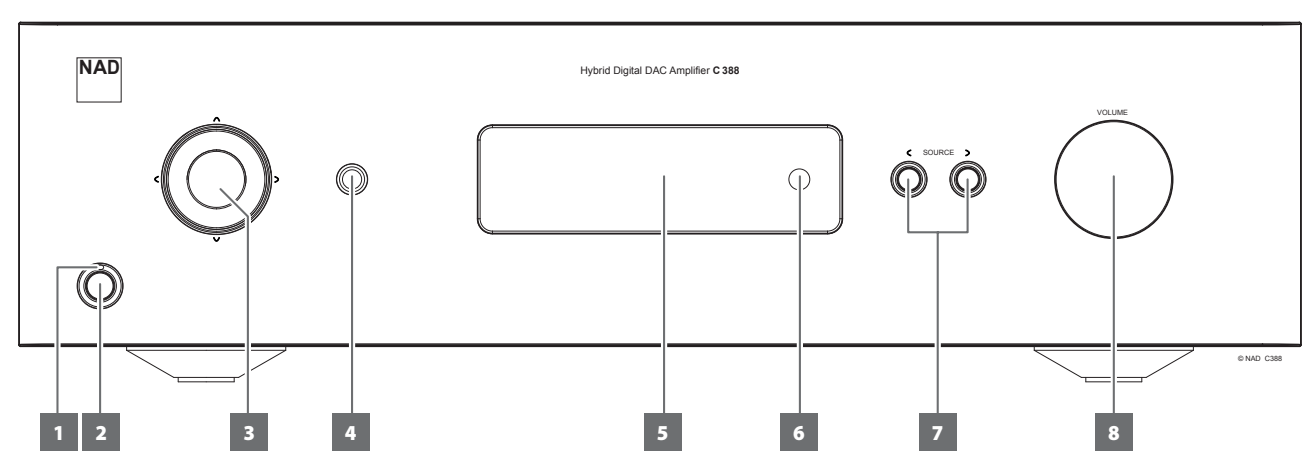

### **1 STROMANZEIGE**

- **•** Diese Anzeige leuchtet gelb, wenn sich das Gerät im Bereitsschaftsmodus befindet.
- **•** Wenn der C 388 aus dem Bereitschaftsmodus eingeschaltet wird, erscheint diese Anzeige nicht mehr gelb, sondern blau.

### **2 STANDBY-TASTE**

- **•** Drücken Sie die Taste STANDBY, um den C 388 vom Standby-Modus aus einzuschalten. Die Einschaltanzeige leuchtet nicht mehr gelb, sondern blau.
- **•** Mit einer erneuten Betätigung der Bereitschaftstaste wird der C 388 wieder in den Bereitschaftsmodus versetzt. Die Einschaltanzeige leuchtet nicht mehr blau, sondern gelb.
- **•** Die Taste (Standby) kann den C 388 nicht aktivieren, wenn POWER (NETZ) auf der Rückseite ausgeschaltet ist.

### **WICHTIGE HINWEISE**

*Um die Taste (Standby) zu aktivieren, muss Folgendes erfolgen: .*

- *a Das mitgelieferte Netzkabel vom C 388 muss an einer Stromquelle angeschlossen sein.*
- *b Der Schalter POWER (NETZ) auf der Rückseite muss auf ON (EIN) gestellt sein.*

### **3 TASTEN NAVIGATION UND ENTER**

- **Die Navigationstasten [** $\land$ **/** $\lor$ **/** $\land$ **/** $\rangle$ **] und die [ENTER]-Taste** ermöglichen das Navigieren durch die einzelnen Menüoptionen und Auswahlmöglichkeiten.
- Mit [ $\land$ / $\lor$ / $\land$ / $\}$  können Sie in den angezeigten Optionen nach oben, nach unten, nach links oder nach rechts navigieren.
- **•** Die mittlere runde Taste wird als ENTER-Taste bezeichnet und in der Regel zum Abschluß einer Auswahl, Prozedur, Sequenz oder anderen entsprechenden Funktion verwendet.

### **4 KOPFHÖRER**

- **•** Eine 6,3-mm-Stereo-Klinkenbuchse, an die alle gängigen Kopfhörer mit beliebiger Impedanz angeschlossen werden können, ermöglicht das Musikhören über Kopfhörer.
- **•** Die Lautstärke-, BALANCE- und Klangeinsteller arbeiten dann für den Kopfhörerbetrieb. Um Kopfhörer mit anderen Anschlusssteckern wie z. B. 3,5-mm-Klinkenstecker anzuschließen, können entsprechende Adapter verwendet werden.

### **5 ANZEIGE**

- **•** Hier werden je nach den ausgewählten Einstellungen visuelle und Menüinformationen angezeigt.
- **•** Auf dem Display erscheinen die folgenden Optionen des Hauptmenüs: "Source Setup" (Quellen-Setup), "Settings" (Einstellungen) und "BluOS Setup" (nur bei Installation des MDC BluOS-Moduls verfügbar).
- Die SR 9-Fernbedienung und die Navigationstasten [ $\land$ / $\lor$ / $\land$ / $\lor$ ] sowie die [ENTER]-Taste auf der Frontplatte ermöglichen das Navigieren durch die einzelnen Menüoptionen und Auswahlmöglichkeiten.

### **6 FERNBEDIENUNGSSENSOR**

- **•** Richten Sie die Fernbedienung auf den Fernbedienungssensor, und drücken Sie eine Taste.
- **•** Setzen Sie den Fernbedienungs-Sensor des C 388 keiner starken Lichtquelle, wie z. B. direktem Sonnenlicht oder direkter Beleuchtung, aus, da sonst der C 388 u. U. mit der Fernbedienung nicht bedient werden kann.

**Entfernung:** Etwa sieben Meter vom Fernbedienungssensor. **Winkel:** Etwa 30° in jeder Richtung vom Fernbedienungssensor.

### **7**  $\leq$  **SOURCE**  $>$

**Drücken Sie auf < SOURCE oder SOURCE >, um die gewünschten** Quellen auszuwählen.

### **8 VOLUME (LAUTSTÄRKE)**

- **•** Mit dem Einsteller VOLUME kann die Gesamtlautstärke der an die Lautsprecher gesendeten Signale eingestellt werden. Die Lautstärkeregelung wird durch perfektes Signal-Tracking und Kanal-Balance charakterisiert. Der Betrieb ist äußerst linear und geräuscharm.
- **•** Drehen Sie diesen Regler im Uhrzeigersinn, um die Lautstärkepegel zu erhöhen, und gegen den Uhrzeigersinn, um diese zu verringern.
- **•** Der Standardlautstärkepegel beträgt -20dB.

# <span id="page-5-0"></span>DENTIFIZIERUNG DER BEDIENELEMENTE

# **RÜCKSEITE**

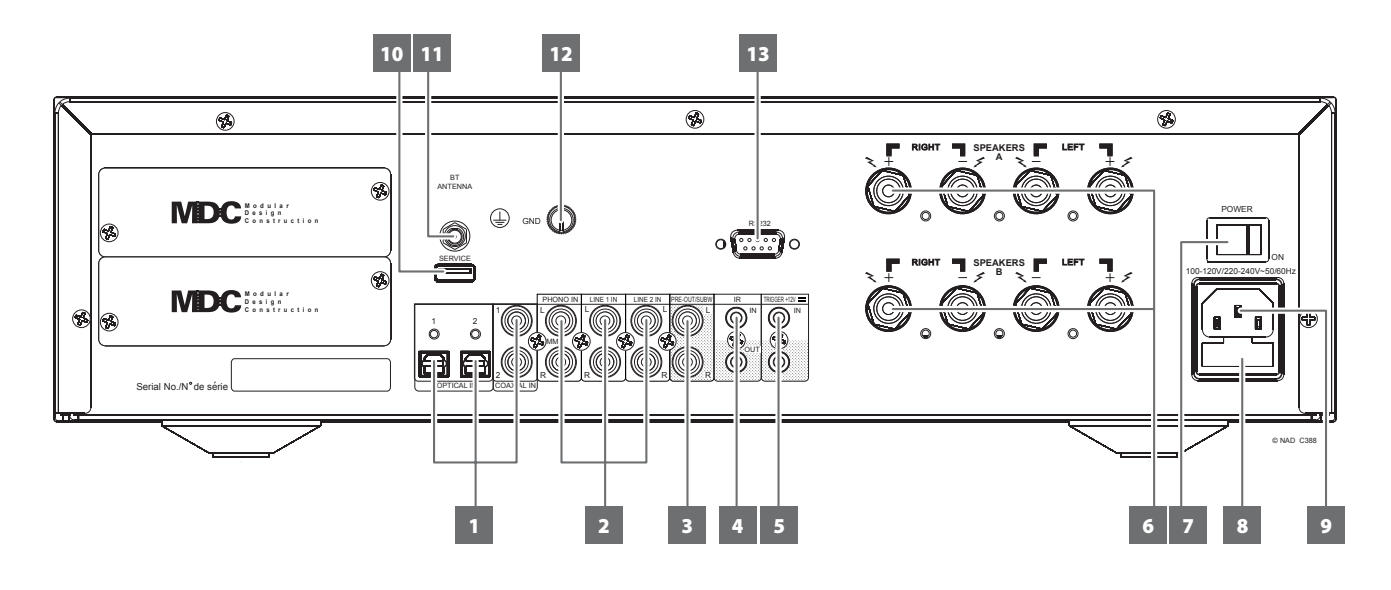

### **ACHTUNG!**

*Bitte nehmen Sie alle Anschlüsse an Ihrem C 388 erst dann vor, wenn die Einheit aus der Steckdose ausgesteckt ist. Bitte stellen Sie sicher, daß der C 388 vor dem Herstellen von Verbindungen ausgeschaltet oder vom Netz getrennt ist.* 

### **1 COAX 1-2, OPT 1-2**

**•** Am entsprechenden optischen oder koaxialen digitalen Ausgang von Quellen anschließen, wie z. B. CD- oder BD/DVD-Player, digitale Kabelbox, digitaler Tuner und andere Komponenten.

### **2 PHONO IN, LINE 1-2 IN**

**PHONO:** Eingang für ein MM-Tonabnehmersystem (Moving Magnet). Verbinden Sie Ihren Plattenspieler über ein zweifaches, gummiisoliertes Anschlußkabel mit diesem Eingang, wenn Sie ein MM-Tonabnehmersystem verwenden.

**LINE1, LINE 2:** Eingang für Line-Level-Quellen, wie beipielsweise CD-Player, Tuner oder andere kompatible Geräte. Verwenden Sie einen doppelten RCA-zu-RCA-Anschluss, um den linken und rechten Audioausgang (Audio Output) des Quellgeräts an diesen Eingang anzuschließen.

### **3 PRE-OUT/SUBW**

- **•** Diese Ausgangsanschlüsse haben eine doppelte Funktion. Sie werden entweder als PRE-OUT- oder SUBWOOFER-Anschlüsse verwendet.
- **•** Schalten Sie den C 388 und die verbundenen externen Geräte immer aus, bevor Sie etwas an den PRE- OUT/SUBW-Buchsen anschließen oder davon trennen.

### **PRE-OUT**

- **•** The PRE OUT/SUBW sockets make it possible to use the C 388 as a full range preamplifier to an external power amplifier.
- **•** Verwenden Sie ein Dual-RCA-Kabel, um PRE-OUT/SUBW mit dem entsprechenden analogen Audioeingang kompatibler Geräte (z. B. Verstärker, Receiver oder andere Geräte) zu verbinden.
- **•** PRE-OUT/SUBW wird von den Lautstärkeeinstellungen des C 388 beeinflusst. Drehen Sie den Lautstärkeregler, um den Ausgangspegel der PRE OUT/SUBW-Buchsen einzustellen.

### **SUBWOOFER**

- **•** Verwenden Sie ein Dual-RCA-Kabel, um PRE OUT/SUBW am Low-Level-Eingang eines aktiven Subwoofers anzuschließen.
- **•** Niederfrequenzinformationen bis zu 150 Hz werden an den angeschlossenen Subwoofer über PRE OUT/SUBW gesendet.

### **4 IR IN/IR OUT**

- **•** Diese Minibuchsen akzeptieren und liefern elektrische Fernbedienungssteuercodes, die auf Industriestandard-Protokollen basieren und für die Anwendung von IR-Repeatern, Mehrraumsystemen und verwandten Technologien geeignet sind.
- **•** Alle NAD-Geräte mit Infrarotein- und -ausgängen sind mit dem C 388 voll kompatibel. Bei Fremdgeräten sollten Sie mit den jeweiligen Produktspezialisten klären, ob die Geräte mit den Infrarot-Funktionen des C 388 kompatibel sind.

### **IR IN**

**•** Zur Fernbedienung des C 388 wird dieser Eingang mit dem Ausgang eines IR (Infrarot)-Repeaters (Xantech oder gleichwertig) oder eines anderen Gerätes verbunden.

### **IR OUT**

- **•** IR OUT an der IR IN-Buchse eines kompatiblen Geräts anschließen.
- **•** Das verlinkte kompatible Gerät steuern, indem seine eigene Fernbedienung zum C 388 Infrarot-Receiver weitergeleitet wird.

### **5 TRIGGER +12V**

### **+12V TRIGGER OUT**

- **•** Der Ausgang +12-V-TRIGGER OUT wird zu Steuerung von externen Geräten verwendet, die über einen +12-V-Triggereingang verfügen. **•** Schließen Sie diesen +12V TRIGGER OUT mithilfe eines
- Monokabel mit 3,5-mm-Stecker an die entsprechende +12V DC-Eingangsbuchse des anderen Geräts an.
- **•** Dieser Ausgang liefert 12V, wenn der C 388 eingeschaltet ist und 0V, wenn das Gerät aus oder im Bereitschaftsmodus ist.

### **+12V TRIGGER IN**

- **•** Wenn dieser Eingang von einer 12-V-DC-Versorgung ausgelöst wird, kann der C 388 per Fernzugriff aus dem Standby-Modus von kompatiblen Geräten wie Verstärker, Vorverstärker, Receiver usw. eingeschaltet werden. Wenn die 12-V-DC-Versorgung unterbrochen ist, kehrt der C 388 zum Standby-Modus zurück.
- **•** Verbinden Sie diesen +12 V-Trigger-Eingang mithilfe eines Monokabels mit einem 3,5-mm-Stecker mit der entsprechenden +12 V DC-Ausgangsbuchse am Fernkomponenten. Um diese Funktion nutzen zu können,muss das steuernde Gerät mit einem 12-V-Triggerausgang ausgerüstet sein.

# **RÜCKSEITE**

### **6 SPEAKERS (LAUTSPRECHER)**

- **•** Der C 388 verfügt über zwei Sätze von Lautsprecheranschlüssen (SPEAKER), die funktionsmäßig identisch sind (Parallelanschluss).
- Schließen Sie die mit "R+" und "R-" gekennzeichneten rechten Lautsprecheranschlüsse an den entsprechenden Anschlüssen "+" und "-" des designierten rechten Lautsprechers an. Wiederholen Sie die gleichen Schritte für die linken Lautsprecheranschlüsse des C 388 und den entsprechenden linken Lautsprecher.
- **•** Überprüfen Sie vor dem Betrieb des C 388 Ihre Lautsprecherverbindungen.

### **WICHTIGE HINWEISE**

- *• Die blauen Anschlüsse dürfen keinesfalls mit der Masse (Erde) verbunden werden.*
- *• Verbinden Sie die blauen Anschlüsse weder miteinander noch mit einem gemeinsamen Massegerät.*
- *• Verbinden Sie den Ausgang dieses Verstärkers nicht mit einem Headphone-Adapter, Lautsprecherschalter oder einem Gerät, das für den linken und rechten Kanal die gleiche Masse verwendet.*

### **HINWEISE**

- *• Verwenden Sie einen Draht mit einem Durchmesser von höchstens 1,2908 mm (16 AWG). Die Verbindungen zum C 388 können mit Bananensteckern hergestellt werden.*
- *• Blanker Draht oder Stifte können ebenfalls verwendet werden. Lösen Sie hierzu die Kunststoffmutter des Terminals, stellen Sie eine saubere, ordentliche Verbindung her und ziehen Sie wieder fest an. Um die Gefahr eines Kurzschlusses zu verringern, sollte für den Anschluß höchstens etwa ein Zentimeter blanker Draht oder Adernendhülse verwendet werden und keine losen Litzen vorhanden sind.*

### **7 POWER (NETZSCHALTER)**

- **•** Schließen Sie den C 388 an Netzstrom an.
- **•** Wenn der Schalter POWER (NETZ) auf ON (EIN) gestellt ist, wechselt der C 388 in den Standby-Modus (angezeigt durch den gelben Statuszustand der Netz-LED auf der Frontplatte).
- **•** Drücken Sie die Standby-Taste auf der Frontplatte oder die Taste [ON] (Ein) auf der SR 9-Fernbedienung, um den C 388 vom Standby-Modus auf ON (Ein) zu schalten.
- **•** Wenn Sie den C 388 über längere Zeit nicht verwenden wollen (z. B. während Sie verreist sind), stellen Sie den Netzschalter (POWER) auf OFF (Aus).
- **•** Es ist nicht möglich, den C 388 über die STANDBY-Taste an der Frontplatte oder die Taste [ON] (Ein) der SR 9-Fernbedienung einzuschalten, wenn der Netzschalter (POWER) an der Rückwand ausgeschaltet ist.

### **8 SICHERUNGSHALTER**

**•** Nur qualifizierte Servicetechniker von NAD haben Zugriff auf diesen Sicherungshalter. Das Öffnen dieses Sicherungshalters kann Schäden verursachen und somit die Garantie des C 388 ungültig machen.

### **9 NETZEINGANG**

- **•** Der C 388 wird mit zwei separaten Netzkabeln geliefert. Wählen Sie das für Ihre Region geeignete Netzkabel.
- **•** Bevor Sie dieses Kabel mit einer spannungsführenden Netzsteckdose verbinden, stellen Sie sicher, daß es zuerst fest mit der Netzeingangsbuchse des C 388 verbunden ist.
- **•** Entfernen Sie das Netzkabel immer zuerst von der Netzsteckdose, bevor Sie es von der Netzeingangsbuchse des C 388 abziehen.

### **10 SERVICE**

**•** Wird nur für Wartungszwecke verwendet. Ist nicht für die Verwendung durch Verbraucher bestimmt.

### **11 BLUETOOTH-ANTENNENANSCHLUSS**

**•** Verbinden Sie die im Lieferumfang enthaltene Bluetooth-Antenne mit diesem Bluetooth-Antennenanschluss.

### **12 MASSEANSCHLUSS**

- **•** Stellen Sie sicher, dass der C 388 an einer geerdeten Wandsteckdose angeschlossen ist.
- **•** Gegebenenfalls können Sie diesen Masseanschluss verwenden, um eine Phono- oder Plattenspielerquelle für PHONO-Eingang mit Masse zu verbinden.
- **•** Falls eine separate Erdung erforderlich ist, verwenden Sie diesen Anschluss, um den C 388 zu erden. Ein Massedraht o.ä. kann verwendet werden, um den C 388 an Masse über diesen Masseanschluss zu verbinden. Ziehen Sie den Anschluss hinterher fest, um den Draht zu befestigen.

### **BEISPIELSABBILDUNG FÜR DIE ERDUNG DES C 388 ÜBER DEN MASSEANSCHLUSS AN DER RÜCKWAND**

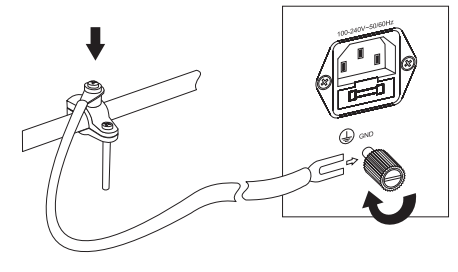

### **13 RS 232**

NAD ist auch Vertragspartner von AMX und Crestron und unterstützt diese externen Geräte vollständig. Gehen Sie bitte zur NAD-Website bezüglich Informationen über AMX- und Crestron-Kompatibilität mit NAD. Weitere Informationen dazu erhalten Sie von Ihrem NAD-Audiospezialisten.

- **•** Schließen Sie diese Schnittstelle mittels eines seriellen RS-232- Kabels (nicht im Lieferumfang enthalten) an einen Windows® kompatiblen PC an, damit der C 388 mittels kompatibler externer Steuerungen fernbedient werden kann.
- **•** Informationen über RS232-Protokolldokumente und das PC-Schnittstellenprogramm sind auf der NAD-Website aufgeführt.

# <span id="page-7-0"></span>DENTIFIZIERUNG DER BEDIENELEMENTE

# **RÜCKSEITE**

### MDC CLASSIC UPGRADE-STECKPLATZ

Das Lieferformat von digitalen Inhalten ändert sich in rein digitalen Systemen wie dem C 388 ständig. Jedes dieser Formate erfordert in der Regel spezielle Hardware und Software, oft mit lizenziertem IP- und Content-Kopierschutz.

Um diese kontinuierliche technologische Entwicklung anzusprechen, positionierte das NAD-Designteam alle digitalen Schnittstellenschaltungen des C 388 auf leicht aktualisierbaren Modulen. NAD nennt dies "Modular Design Construction" (MDC). Der C 388 sieht zwei Steckplätze vor, in denen MDC-Upgrade-Module installiert werden können.

Die folgenden optionalen MDC-Module können mit dem C 388 integriert werden: DD HDM-1, DD USB 2.0 und MDC BluOS. Entfernen Sie die Abdeckungen, um die optionalen Modular Design Construction (MDC)- Module zu installieren.

Wenden Sie sich an Ihren NAD-Händler, um zu erfahren, wie Sie die the DD HDM-1-, DD USB 2.0- und MDC BluOS-Module erhalten und auf dem C 388 installieren können.

### DD HDM-1 (DIRECT DIGITAL HDMI)

DD HDM-1 bietet drei HDMI-Eingangsanschlüsse und einen HDMI-Ausgang mit Video-Pass-Through. Der C 388 kann mit installiertem DD HDM-1 unter Verwendung des obligatorischen linearen 2-Kanal-PCM-Soundtracks von Blu-ray oder DVD das Kernstück eines "Video 2.0"-Systems sein, um eine überzeugende High-Definition-Heimkinopräsentation zu erzeugen. DD HDM-1 ist voll 3D-Video-kompatibel, aber ohne Decodierung von Surroundsound oder Videoverarbeitung.

- **A HDMI OUT (HDMI-Ausgang):** Verbinden Sie die Buchse "HDMI Monitor OUT" mit einem HDTV-Fernseher oder Projektor mit HDMI-Eingang.
- **B HDMI 1 3:** Verbinden Sie die HDMI-Eingänge mit den HDMI-OUT-Buchsen von Geräten wie DVD- oder BD-Player oder HDTV-Satelliten-/Kabel-Receiver.

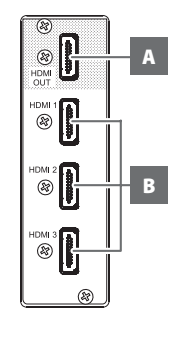

A

倔 ଛ 倔

⊗

ශ

B

### **WARNUNG!**

*Vor dem Verbinden und Trennen von HDMI-Kabeln muß der C 388 und das anzuschließende Gerät ausgeschaltet und vom Netz getrennt werden. Nichtbeachtung dieser Vorgehensweise kann zu dauerhaften Schäden an allen über HDMI-Buchsen angeschlossene Geräte führen.*

### DD USB 2.0

- **A COMPUTER:** Schließen Sie das Schnittstellencomputeraudio mit dem Typ-A-zu-Typ-B-Kabelsteckverbinder (nicht im Lieferumfang enthalten) an diesen asynchronen Typ-B-USB-Eingang an, um 24/96-PCM-Inhalte direkt von Ihrem PC oder MAC zu streamen.
- **B USB BACK (USB RÜCKSEITE):** An diesen Eingang kann ein USB-Massenspeichergerät angeschlossen

werden. Zu den typischen, mit dem C 388 kompatiblen USB-Massenspeichergeräten

gehören tragbare Flash-Speicher-Geräte und externe Festplatten (FAT32-formatiert).

### MDC BluOS

BluOS ist eine Musikmanagementsoftware, die von NADs Schwestermarke Bluesound entwickelt wurde. Die Integration von MDC BluOS fügt MDC BluOS Netzwerk- und Internet-Musik-Streaming mit erweitertem Musikmanagement zu Ihrem C 388 hinzu.

Anweisungen zum Installieren und Integrieren des MDC BluOS mit dem C 388 stehen bei "MDC DD BluOS Mounting Instructions" and" Configuring DD BluOS" zur Verfügung.

### **VERWENDEN DER FERNBEDIENUNG SR 9**

### <span id="page-8-0"></span>VERWENDEN DER FERNBEDIENUNG SR 9

Die Fernbedienung SR 9 übernimmt die Hauptfunktionen für NAD Stereo-Receiver, integrierte Verstärker und Vorverstärker. Sie hat zusätzliche Bedienelemente für NAD CD-Player, AM-/FM-Tuner und separate AM-/FM-/DAB-Tuner. Die Fernbedienung kann über eine Entfernung von bis zu 7 Metern verwendet werden. Um die maximale Betriebszeit zu erreichen, sollten Alkali-Batterien verwendet werden. Die beiden AA-Batterien müssen ins Batteriefach an der Rückseite der Fernbedienung eingelegt werden. Achten Sie beim Einlegen der Batterien darauf, dass diese korrekt gepolt sind, wie unten im Batteriefach angegeben.

### **HINWEIS**

*Die mit dem C 388 mitgelieferte NAD-Universal-Fernbedienung ist für mehrere NAD-Modelle geeignet. Einige Tasten funktionieren nur mit bestimmten NAD-Modellen. Ihr Händler bzw. Audioexperte für NAD-Produkte kann Ihnen dabei helfen.*

- **1 NETZ EIN/AUS (ON/OFF):** Die SR 9 Fernbedienung hat separate ON- und OFF-Tasten. Schalten Sie mit der Taste ON das Gerät vom Bereitschafts- in den Betriebsmodus. Drücken Sie die Taste OFF, um das Gerät in den Bereitschaftsmodus zu schalten.
- **2 TASTEN DER GRUPPE DEVICE SELECTOR (GERÄTEAUSWAHLTASTEN):** Mithilfe der Geräteauswahltasten wird lediglich festgelegt, welche Komponenten mit der Fernbedienung gesteuert werden sollen. Sie verfügen jedoch über keine Funktionen zur Bedienung des C 388. Drücken Sie die Geräteauswahltaste Device Selector, und die dafür vorgesehenen Tasten werden angezeigt. Daraufhin wird eine "Seite" mit Befehlen eingeblendet, die für das ausgewählte Gerät gelten. Nach der Wahl des Geräts können Sie nun die entsprechenden Steuertasten auf der Fernbedienung SR 9 drücken, die für das ausgewählte Gerät gelten.
- **3 EINGANGSWAHLSCHALTER:** Weitere Informationen zur Verwendung dieser Funktionen finden Sie in den entsprechenden Beschriftungen, die sich auf der Oberschale der Fernbedienung befinden, und den entsprechend zugewiesenen Tasten zu finden. Stellen Sie die Geräteauswahltaste DEVICE SELECTOR auf "AMP", um diese Tasten verwenden zu können.
- **4 NUMERISCHE TASTEN:** Mit den numerischen Tasten können CD-Player-Titelnummern und Kanal/ Voreinstellungsnummern für Tuner oder Receiver direkt eingegeben werden.
- **5 SLEEP (SCHLAF):** Abschaltung des NAD Receivers bzw. -Tuners nach einer voreingestellten Anzahl von Minuten. Diese Bedientaste hat beim C 388 keine Funktion.
- **6 MUTE (STUMM):** Drücken Sie die Taste MUTE auf der Fernbedienung, um die Wiedergabe der Lautsprecher oder Kopfhörer kurzzeitig abzuschalten. Für integrierte Verstärker von NAD wird der Modus MUTE (STUMM) durch eine blinkende Bereitschaftsmodus-Anzeige und für NAD Receivern durch Einblenden von "Mute" (Stumm) auf dem VF-Anzeige angezeigt. Für den C 388 erscheint auf dem Display der Hinweis "Mute" (Stumm). Nochmaliges Drücken der Taste MUTE schaltet die Klangwiedergabe wieder ein. Durch Einstellen der Lautstärke über die SR 9-Fernbedienung oder den Lautstärkeregler auf der Frontplatte wird die Stummschaltfunktion automatisch aufgehoben.
- **7 SOURCE ▲/▼:** Zum Wechseln zwischen den verschiedenen Quelleneingangsoptionen. Wenn die optionalen MDC-Module installiert wurden, umfassen die Quellenoptionen auch die in den jeweiligen Modulen einbezogenen Quellen.
- **8 DIM (für NAD Stereo-Receiver, Tuner und CD-Player):** Zum Reduzieren, Ausschalten oder Wiederherstellen der Helligkeit des Displays. Je nach NAD-Modell ändert sich die Helligkeit des Anzeigefelds bei erneutem Drücken dieser Taste. Wechseln Sie für den C 388 zwischen den verschiedenen Optionen, um die Display-Helligkeit zu justieren: heller, normal, oder dunkler.
- **9 VOL [**5/6**]:** Drücken Sie die Tasten VOLUME [5] oder [6], um die Lautstärke zu erhöhen bzw. zu verringern. Lassen Sie die Taste los, wenn die gewünschte Lautstärke erreicht ist. Ferner wird bei NAD Receivern auf der VFD beim Drücken von [VOL  $\blacktriangle/\blacktriangledown$ ] "Volume Up" (Lautstärke erhöhen) oder "Volume Down" (Lautstärke verringern) angezeigt. Wenn zur Bedienung des C 388 die Taste VOL [ $\blacktriangle$ / $\nabla$ ] gedrückt wird, wird der auf dem Display angezeigte dB-Pegel entsprechend erhöht oder reduziert.

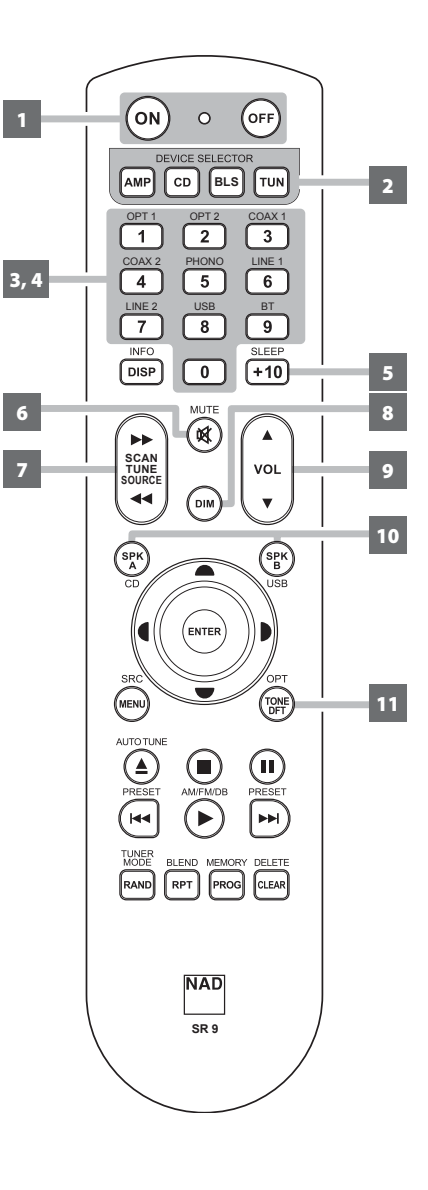

# **VERWENDEN DER FERNBEDIENUNG SR 9**

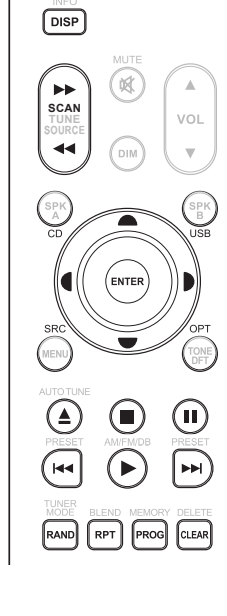

**SCAN TUNE SOURCE** VOL

- **10 SPK A, SPK B:** Die Tasten [SPK A] und [SPK B] schalten die Lautsprecher ein und aus, die an den Ausgängen Speakers A und Speakers B des entsprechenden Receivers oder integrierten Verstärkers angeschlossen sind. Durch Drücken von [SPK A] werden die an den Ausgängen Speakers A angeschlossenen Lautsprecher ein- und ausgeschaltet. Durch Drücken von [SPK B] werden die an den Ausgängen Speakers B angeschlossenen Lautsprecher ein- und ausgeschaltet.
- **11 TONE DFT (KLANGREGELUNG DEAKTIVIERT):** Durch Drücken dieser Taste wird die  $K$ langregelung aktiviert oder deaktiviert.

### **CD-PLAYER-STEUERUNG (zur Verwendung mit NAD CD-Player):** Stellen Sie die

Geräteauswahltaste DEVICE SELECTOR auf "CD", um diese Tasten verwenden zu können. Einige der nachstehenden Steuertasten funktionieren nur mit bestimmten NAD CD-Playern. Weitere Hinweise zur Kompatibilität von Steuertasten sind der Bedienanleitung des NAD CD-Player zu entnehmen.

- **SCAN [44/BB]:** Schnelle Suche in Rückwärts-/ Vorwärtsrichtung.
- **[**k**]:** Öffnen bzw. Schließen des Disc-Fach.
- **[**g**]:** Beenden der Wiedergabe.

**[**j**]:** Zeitweilige Unterbrechung der Wiedergabe.

- **[**0**]:** Gehen Sie zum nächsten Track oder zur nächsten Datei.
- **[**9**]:** Gehen Sie zum Anfang des/der aktuellen Track/Datei oder zum/zur vorherigen Tracks/Datei. **[**4**]:** Beginn der Wiedergabe.
- **[**A/S/D/F**]:** Blättern durch Ordnerlisten/Blättern durch WMA/MP3-Dateien.
- **ENTER:** Auswahl des gewünschten Ordners oder der gewünschten WMA/MP3-Datei.
- **DISP:** Anzeige der Wiedergabezeit und andere Anzeigeinformationen.
- **RAND:** Abspielen von Tracks/Dateien in zufälliger Reihenfolge.
- **RPT:** Wiederholung eines Track, Datei oder der gesamten disk.
	- **PROG:** Aktivieren oder Beenden des Programm-Modus.
	- **CLEAR:** Löschen einer Datei/Tracknummer aus der Programmliste.
	- **CD:** Auswahl von "CD" als aktive Quelle.
	- **USB:** Auswahl von "USB" als aktive Quelle.
	- **OPT:** Auswahl des optischen Eingangs "Optical" (Optisch) als aktive Quelle.
	- **SRC:** Auswahl des gewünschten SRC-Modus.

# **TUNER-STEUERUNG (für NAD FM (UKW)-/AM (MW)-/DAB-Tuner):** Stellen Sie die **SCAN TUNE SOURCE**

Geräteauswahltaste DEVICE SELECTOR auf "TUN", um diese Tasten verwenden zu können. Weitere Informationen zur Verwendung dieser Funktionen finden Sie in den entsprechenden Beschriftungen, die sich auf der Oberschale der Fernbedienung befinden, und den entsprechend zugewiesenen Tasten zu finden. Einige der nachstehenden Steuertasten funktionieren nur mit bestimmten NAD Receivern bzw. -Tuner-Modellen. Weitere Hinweise zur Kompatibilität von Steuertasten sind der Bedienanleitung des NAD Receivers bzw. -Tuners zu entnehmen.

**AUTO TUNE:** Bei DAB-Empfang wird durch Drücken dieser Taste der automatische Sendersuchlauf für den lokalen Empfangsbereich gestartet.

**TUNE [**7/8**] oder [**A/S**]:** Schrittweises Verändern der AM- bzw. FM-Frequenzen nach oben oder nach unten.

PRESET [<sup>144</sup>/▶▶] oder [▲/▼]: Durchblättern der voreinstellungen (nach oben oder nach unten).

**AM/FM/DAB:** Auswahl des DAB-, XM-, FM- oder AM-Bandes (soweit zutreffend).

TUNER MODE: Schalten Sie im FM-Modus zwischen "FM Mute On" (FM Stummschaltung Ein) und "FM Mute Off" (FM Stummschaltung Aus) hin und her. Im DAB-Modus sind durch Drücken dieser Taste u. a. die Funktionen für Regelung des Dynamikbereichs, Reihenfolge der Sender und andere DAB-Optionen anwählbar.

**BLEND:** Aktivieren bzw. Deaktivieren der Funktion BLEND (MISCHEN).

**MEMORY:** Speichern des aktuellen Senders im voreingestellten Speicher.

**DELETE:** Nach ca. 2 Sekunden langem Drücken wird die gespeicherte voreinstellung gelöscht. **[**A/S**]:** Im DAB-Modus können Sie durch Drücken von TUNER MODE (TUNERMODUS) oder anderen kompatiblen Tasten durch die DAB-Menüoptionen wie z. B. Regelung des Dynamikbereichs, Reihenfolge der Sender und andere DAB-Optionen blättern.

**ENTER:** Im AM/FM-Modus wird durch Drücken dieser Taste der Modus "Preset" (Gespeicherter Sender) oder "Tune" (Einstellen) ausgewählt. Im DAB-Modus wird durch Drücken und Gedrückthalten dieser Taste die Signalstärke geprüft.

**INFO:** Durch wiederholtes Drücken dieser Taste werden Informationen über die gerade empfangene Rundfunkstation angezeigt. Die jeweiligen Informationen enthalten die entsprechenden DAB- und RDS-Sendedaten.

### **VERWENDEN DER FERNBEDIENUNG SR 9**

### <span id="page-10-0"></span>**BluOS-WIEDERGABE-BEDIENELEMENTE (trifft nur bei Installation eines optionalen MDC BluOS-Moduls zu):**

DEVICE SELECTOR (Geräteauswahlfunktion) auf BLS einstellen. Damit sind die folgenden Steuertasten für die BluOS-Wiedergabe funktionsfähig.

**[**4**]:** Wiedergabe vom Pausemodus fortsetzen.

- **[**j**]:** Aktuelle Wiedergabe pausieren.
- **[** $\blacktriangleright$ **]:** Zurück zum Anfang des aktuellen Songs springen.

**[**0**]:** Vorwärts zum nächsten Song gehen.

**REPEAT:** Song wiederholen, Playliste, alle oder Wiederholung aus. Die Wiederholungsmodus-

Anzeigen sind der BluOS-Controller-App zu entnehmen.

**RANDOM:** Songs/Playliste in zufälliger Reihenfolge abspielen.

### VERWENDUNG DER BIBLIOTHEK DER FERNBEDIENUNG SR 9 **SR 9**

Die SR 9 kann für jede Geräteauswahlseite verschiedene Standard-NAD-Bibliothek-Codes speichern. Enthält die ursprüngliche Standardbibliothek keine Befehle zur Steuerung Ihres NAD CD-Player, DVD-Player oder von anderen Komponenten, führen Sie die folgenden Schritte aus, um die Bibliothekcode zu ändern. Siehe ebenfalls die nachstehende Tabelle für eine Liste anwendbarer NAD-Bibliothek-Codes mit ihren entsprechenden NAD-Modellen.

### **LADEN EINES WEITEREN BIBLIOTHEKSCODES**

Beispiel: Laden der Bibliothekscodes des NAD DVD-Spielers T 517 auf das Gerät "CD" der SR 9

- **1** Halten Sie [CD] unter "DEVICE SELECTOR" an der SR 9-Fernbedienung gedrückt.
- 2 Während Sie die Gerätetaste (CD) gedrückt halten, drücken Sie <sub>2</sub>" und <sub>"2</sub>" auf den numerischen Tasten der SR 9-Fernbedienung. "22" ist der entsprechende Bibliothekscode für T 517.
- **3** Drücken Sie [ENTER], während Sie die Gerätetaste (CD) weiterhin gedrückt halten. Die CD-Gerätewahl blinkt einmal um anzuzeigen, dass die Bibliothekseingabe erfolgreich war. Sowohl die Gerätewahltaste (CD) als auch [ENTER] können jetzt losgelassen werden.

### **RÜCKSETZEN DER SR 9-FERNBEDIENUNG AUF DIE STANDARDEINSTELLUNGEN**

Die SR 9-Fernbedienung kann auf die Werkseinstellungen zurückgesetzt werden, einschließlich Standardbibliotheken. Verwenden Sie hierzu das nachfolgende Verfahren.

- **1** Halten Sie die Tasten [ON] und [DELETE/CLEAR] ca. 10 Sekunden gedrückt, bis die AMP-Gerätetaste aufleuchtet.
- **2** Lassen Sie beide Tasten innerhalb von zwei Sekunden, nachdem die AMP-Gerätetaste aufgeleuchtet hat, los. Wenn der Rücksetzmodus erfolgreich war, blinkt die [CD]-Gerätetaste zweimal.

### **TABELLE DER BIBLIOTHEKSCODES FÜR DIE SR 9-FERNBEDIENUNG**

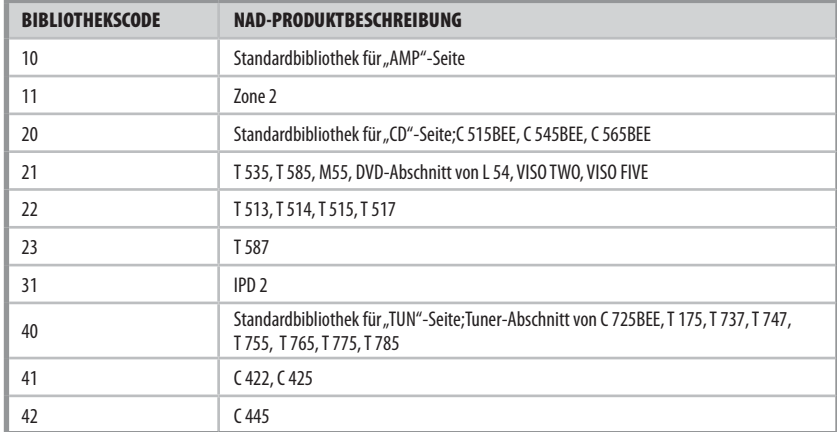

### **HINWEIS**

*Die SR 9-Fernbedienung verfügt u.U. nicht über alle Reglertasten, die auf die oben aufgeführten NAD-Produkte zutreffen. Verwenden Sie die vorgeschriebene Fernbedienung des entsprechenden NAD-Produkts für die anwendbaren Fernbedienungstasten.*

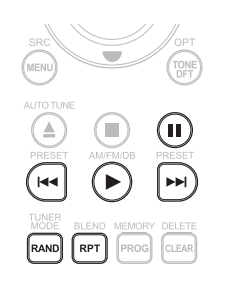

# <span id="page-11-0"></span>**VERWENDEN DES C 388**

### ZUGANG ZUM HAUPTMENÜ

**Source Setup Settings**

**Optical 1 -20.0 dB**

Drücken Sie einmal oder mehrmals auf [ $\bigcap$ ], bis "Source Setup" hervorgehoben wird. Drücken Sie C oder 2, um andere Optionen des Hauptmenüs auszuwählen: "Settings" (Einstellungen) und "BluOS Setup" (nur bei Installation des MDC BluOS-Moduls verfügbar).

### NAVIGIEREN DURCH DIE MENÜOPTIONEN UND VORNEHMEN VON ÄNDERUNGEN

Mit den Tasten auf der Frontplatte bzw. den entsprechenden SR 9-Tasten können Sie durch die verschiedenen Menüoptionen navigieren.

- **1** Drücken Sie [ENTER] zur Auswahl eines Menüpunktes. Verwenden Sie  $\lceil \bigwedge' \bigvee \rceil$ , um nach oben bzw. nach unten durch die einzelnen Menüelemente zu navigieren.
- **2** Drücken Sie wiederholt auf [C/D], um die aktuell angezeigten Menüoder sonstigen Optionen abzurollen.
- **3** Drücken Sie [ENTER], um Ihre Auswahl, Ihre Einstellungen oder Ihre am aktuellen Menü vorgenommenen Änderungen zu speichern. Drücken Sie, nachdem Sie eine Option mit [EINGABE] abschließend festgelegt haben, [ $\wedge$ / $\vee$ ], um zu anderen Menüoptionen/Elementen zu navigieren.

### **HINWEIS**

*Die Menüoption wird weiterhin angezeigt. Sie wird nur dann ausgeblendet bzw. es wird die aktuelle Standardoption angezeigt, wenn der Benutzer 1 Minute lang keine Eingaben vornimmt.*

### SOURCE SETUP (SIGNALQUELLEN-EINSTELLUNG)

**Source Setup Settings**

**Optical 1**

Die Kategorie "Source Setup" beinhaltet zwei Menüelemente: "Enabled" (Aktiviert) und "Name" (Benennen). Wählen Sie im Menü "Source Setup" die Quelle aus, die Sie aktivieren, deaktivieren oder umbenennen möchten.

### ENABLED (AKTIVIERT)

**Optical 1 Source Setup Settings Enabled**

Eine Signalquelle kann mit dieser Option aktiviert oder deaktiviert werden. Das ist besonders nützlich, wenn nur wenige Signalquellen vorhanden sind. Bei der Auswahl direkt von der Frontplatte werden deaktivierte Signalquellen übersprungen.

**On (Ein):** Die ausgewählte Quelle wird aktiviert. **Off (Aus):** Die ausgewählte Quelle wird deaktiviert.

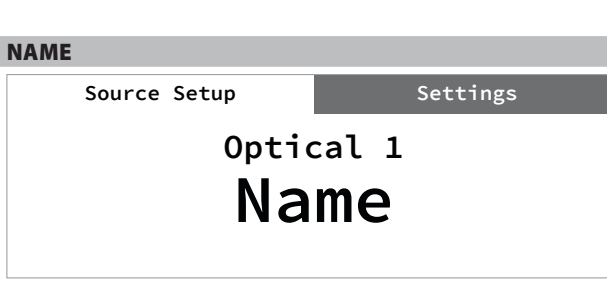

Für eine Signalquelle kann ein neuer Name eingegeben werden. Wenn z. B. Ihr BD-Player an "Optical 1" angeschlossen ist, können Sie "Optical 1" zu "BD Player" umbenennen.

Um die Bezeichnung der Quelle zu ändern, wählen Sie den Parameter "Name".

- **1** Drücken Sie, während die ausgewählter Quelle angezeigt wird (z. B. "Optical 1"), [ $\land$  $\lor$ ], um die verschiedenen alphanumerischen Optionen zu durchlaufen.
- **2** Drücken Sie [**)** zur Eingabe des nächsten und zur Speicherung des aktuellen Zeichens. Der gewählte Name kann aus bis zu vierzehn Zeichen bestehen.
- **3** Wiederholen Sie Schritt 1 und 2 für jedes Zeichen in der Sequenz.
- **4** Schließen Sie die Umbenennung ab, indem Sie erneut auf die Taste [ENTER] drücken, um den neuen Quelleneingangsnamen zu speichern. Der neue Name erscheint auf dem Display.

### SETTINGS (EINSTELLUNGEN)

Im Menü "Settings" können Sie die folgenden Funktionen konfigurieren oder anzeigen:

- **•** Tone Controls (Tonregelung) Bass (Bässe)
- **•** Treble (Höhen) Balance
- **•** Filters (Filter) Dimmer
- **•** Pre Out/Subwoofer (Verst. aus/Subwoofer)
- **•** Speaker Channel (Lautsprecherkanal)
- **•** Temporary Display (Vorübergehende Anzeige)
- **•** Network Standby (Netzwerkbereitschaft)
- **•** Auto Standby (Automatisches Standby)
- **•** Auto Sense (Autom. Wahrnehmung)
- **•** IR Channel (IR-Kanal)
- **•** IR Learning Device (IR-Lerngerät)
- **•** BT Work Mode (BT-Arbeitsmodus) (nur verfügbar, wenn das MDC BluOS-Modul nicht installiert wurde)
- **•** Volume Display Mode (Lautstärke-Anzeigemodus)
- **•** Firmware Version (Firmware-Version)
- **•** Firmware Upgrade (Firmware-Aktualisierung)
- **•** MDC Card Upgrade (MDC-Karten-Upgrade)

### TONE CONTROLS (TONREGELUNG)

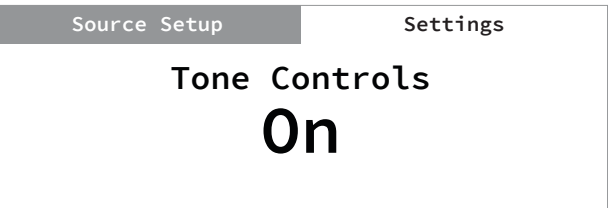

Die Tonregelung ermöglicht das Verstärken und Reduzieren bestimmter Audiofrequenzen. Die Höhen- und Tiefenregler ("Bass" und "Treble") können ein- und ausgeschaltet werden.

**On (Ein):** Tonregelungspegel sind aktiv. Bei aktivierter Tonregelung stehen Höhen- und Tiefenregler zur Konfiguration zur Verfügung. **Off (Aus):** Tonregelungspegel werden umgangen. Bei deaktivierter Tonregelung stehen Höhen- und Tiefenregler nicht mehr zur Verfügung oder werden im Menü "Settings" ausgeschaltet.

**12**

## **VERWENDEN DES C 388**

<span id="page-12-0"></span>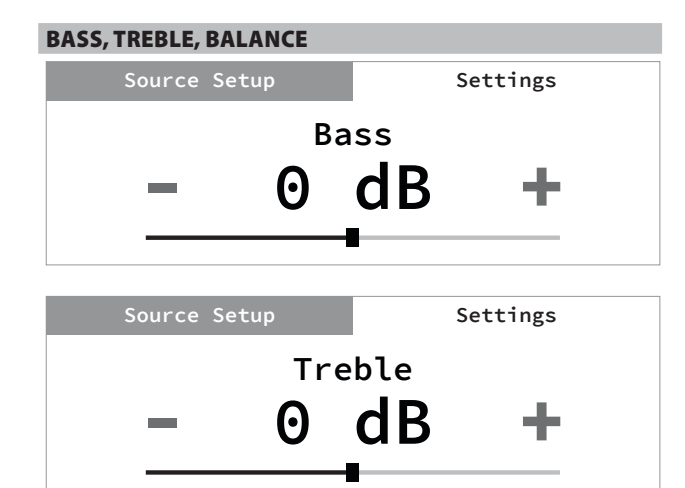

Mit der Bass- und Höheneinstellung werden nur die unteren bzw. oberen Frequenzbereiche beeinflußt, die kritischen mittleren Frequenzen bleiben unverändert.

**•** Verwenden Sie [a/s] zum Anheben oder Absenken der Bass- oder Höhenpegel innerhalb eines Bereichs von ±7 dB.

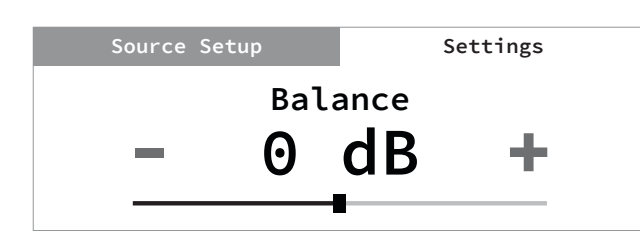

Der Einsteller BALANCE beeinflußt die relativen Pegel der linken und rechten Lautsprecher.

- **Drücken Sie auf [>], um die Balance nach rechts zu verschieben, oder** [C], um die Balance nach links zu verschieben. Verwenden Sie [C/)] ebenfalls zur Wiederherstellung oder zum Ausgleich der Balance-Pegel.
- Bei der Pegeleinstellung "0 dB" ist der Pegel auf dem linken und rechten Kanal gleich stark.

FILTERS (FILTER)

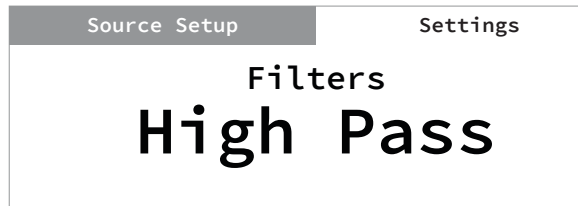

Filter ermöglichen ein einfaches Bi-Amping bzw. die einfache Integration eines Subwoofers, indem die erforderlichen Filter zum Umleiten der Bassfrequenzen zum Subwoofer bereitgestellt werden.

**High Pass (Hochpass):** Tiefpasssignal von bis zu 300 Hz wird gedämpft; bei über 300 Hz wird es an die Lautsprecher übertragen. **Full Range (Vollbereich):** Bezieht sich auf die gesamte Frequenzspektrumsfähigkeit Ihres C 388 und Ihrer Lautsprecheranlage. Das ist im Idealfall ein Bereich von 20 Hz bis 20 kHz.

PRE OUT/SUBWOOFER

**Source Setup Settings**

**Pre Out/Subwoofer Pre Out**

Mit der Funktion Pre Out/Subwoofer" können Sie die Funktion der PRF-OUT- oder SUBWOOFER-Anschlüsse auswählen.

**Pre Out (Vorverstärkerausgang):** Konfiguration als Pre Out-Anschlüsse. **Subwoofer:** Konfiguration als Subwoofer-Anschlüsse.

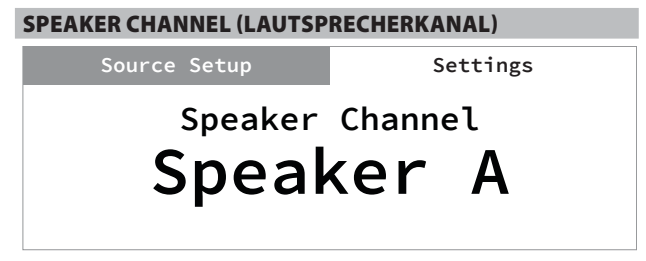

SPEAKER CHANNEL (Lautsprecherkanal) ermöglicht das Aktivieren und Deaktivieren der mit den Anschlüssen SPEAKERS A und SPEAKERS B auf der Rückplatte verbundenen Lautsprecher.

Wählen Sie "Speaker A" (Lautsprecher A) oder "Speaker B" (Lautsprecher B) separat aus und setzen Sie sie dann auf "On" (Ein) oder "Off" (Aus).

**On (Ein):** Der ausgewählte Lautsprecher ist aktiviert.

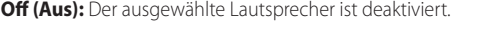

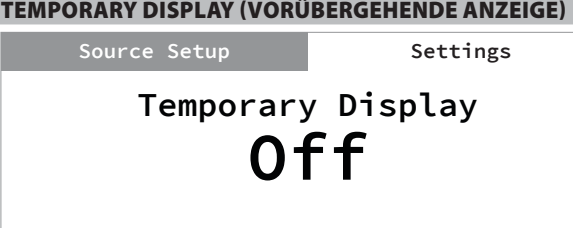

Die Funktion "Temporary Display" (Vorübergehende Anzeige) ermöglicht das vorübergehende Ausschalten des Displays, nachdem 10 Sekunden lang keine Benutzereingaben stattgefunden haben.

**On (Ein):** Das Display wird vorübergehend ausgeschaltet, wenn 10 Sekunden lang keine Benutzereingaben stattgefunden haben. Gleichzeitig erlöscht auch die Bereitschafts-LED. Die Display- und Bereitschafts-LED werden wieder eingeschaltet, sobald wieder Eingaben auf der Benutzeroberfläche vorgenommen werden. **Off (Aus):** Das Display bleibt beleuchtet.

### DIMMER (VERDUNKELUNGS)

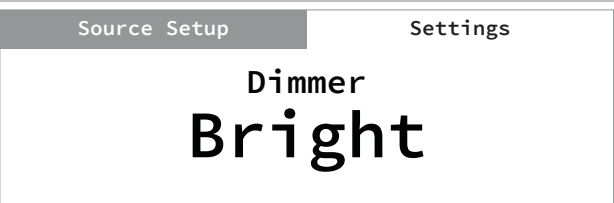

Mit der DIMMER (Verdunkelungs-)Funktion kann der Helligkeitsgrad des Frontplatten-Displays eingestellt werden.

**Bright (Hell):** Die Display-Helligkeit liegt über dem normalen Grad. **Normal:** Die Display-Helligkeit ist normal.

**Dim (Dunkel):** Die Display-Helligkeit liegt unter dem normalen Grad bzw. ist dunkler als normal.

# <span id="page-13-0"></span>**VERWENDEN DES C 388**

### NETWORK STANDBY (NETZWERKBEREITSCHAFT)

**Source Setup Settings**

# **Network Standby Off**

Im Modus "Network Standby" (Netzwerkbereitschaft) verbleibt die Netzwerkverbindung bei einem reduzierten Systemleistungsgrad im Bereitschaftsmodus.

**On (Ein):** Die Netzwerkverbindung bleibt im Bereitschaftsmodus. **Off (Aus):** Die Netzwerkverbindung wird im Bereitschaftsmodus unterbrochen.

Siehe auch die nachfolgende Tabelle BETRIEBSMODUS-AUSLÖSEKRITERIEN.

# AUTO STANDBY (AUTOMATISCHER STANDBY) **Auto Standby Source Setup Settings Normal Mode**

Das automatische Standby ist ein integrales Feature des C 388, das den europäischen Ökodesignvorschriften entspricht. Der C 388 kann so eingerichtet werden, dass er automatisch in den Standby-Modus übergeht, wenn es innerhalb von 20 Minuten keine Benutzeroberflächeninteraktion und keine aktive Quelle gibt.

### **ON (EIN)**

**•** Der C 388 schaltet auf den Bereitschaftsmodus mit dem niedrigsten Stromverbrauch (unter 0,5 W) um, wenn 20 Minuten lang keine Eingaben auf der Benutzeroberfläche stattfinden und kein aktiver Quelleneingang festgestellt wird.

### **OFF (AUS)**

**•** Der C 388 bleibt im Betriebsmodus, auch wenn es innerhalb von 20 Minuten keine Benutzeroberflächeninteraktion und keine aktive Quelle gibt.

Siehe auch die nachfolgende Tabelle BETRIEBSMODUS-AUSLÖSEKRITERIEN.

# AUTO SENSE (AUTOM. WAHRNEHMUNG) **Auto Sense Source Setup Settings Off**

Die Funktion "Auto Sense" (Autom. Wahrnehmung) ermöglicht es dem C 388, aus dem Bereitschaftsmodus aufzuwachen, wenn eine mit dem Netzwerk verbundene App oder ein aktiver Quelleneingang als entsprechender Auslöser fungieren.

### **ON (EIN)**

- **•** Das Gerät wacht aus dem Bereitschaftsmodus auf, wenn eine mit dem Netzwerk verbundene App oder ein aktiver Quelleneingang als entsprechender Auslöser fungieren.
- **•** Von Analogeingängen abgesehen schaltet sich das Gerät zusammen mit der Quelle ein, die den Betriebsmodus des Geräts aktiviert hat.
- **•** Wenn das Gerät von einem aktiven Analogeingang aufgeweckt wird, schaltet es sich stets zusammen mit LINE 1 ein.

### **OFF (AUS)**

**•** Das Gerät verbleibt auch dann im Bereitschaftsmodus, wenn eine mit dem Netzwerk verbundene App oder ein aktiver Quelleneingang als Auslöser fungieren.

Siehe auch die nachfolgende Tabelle BETRIEBSMODUS-AUSLÖSEKRITERIEN.

### **BETRIEBSMODUS-AUSLÖSEKRITERIEN**

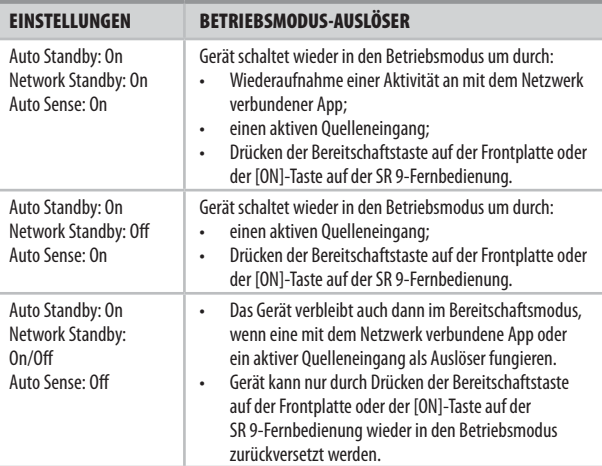

## IR CHANNEL (IR-KANAL)

**IR Channel Source Setup Settings Channel 0**

Der C 388 kann über einen alternativen IR-Kanal betrieben werden. Dies ist nützlich, wenn Sie zwei NAD-Produkte haben, die durch ähnliche Fernbedienungsbefehle bedient werden können. Mit dem alternativen IR-Kanal können zwei verschiedene NAD-Produkte unabhängig voneinander in derselben Zone gesteuert werden, indem jedes Produkt auf einen anderen IR-Kanal eingestellt wird.

### **IR-Kanal-Zuweisung**

Der C 388 und die SR 9-Fernbedienung müssen auf denselben Kanal eingestellt sein.

### **Änderung des IR-Kanals auf dem C 388**

Verwenden Sie im Menü "IR Channel" (IR-Kanal) die Taste [C/), um "Channel 0" bis "Channel 3" (Kanal 0 bis 3) zu wählen. Drücken Sie auf [ENTER], um die bevorzugte IR-Kanaleinstellung zu wählen. Der IR-Kanal des C 388 ist standardmäßig "Channel 0" (Kanal 0).

## **VERWENDEN DES C 388**

### <span id="page-14-0"></span>**Änderung des IR-Kanals auf der SR 9-Fernbedienung**

- **•** Fügen Sie eine Kanalnummer vor dem Bibliothekscode ein. Für die SR 9 ist der Bibliothekscode "10" die standardmäßige Bibliothekstabelle für ein "AMP"-Gerät. Um diese "AMP"-Bibliothekstabelle für "Channel 0" (Kanal 0) auszuwählen, behalten Sie den Bibliothekscode 10" (oder 010").
- **Wenn Sie die "AMP"-Bibliothekstabelle auf "Channel 1" laden möchten,** stellen Sie dem Bibliothekscode eine "1" voran, um die Verbindung zu "Channel 1" anzuzeigen. Laden Sie dann die "AMP"-Bibliothekstabelle unter Verwendung des Codes "110". Wiederholen Sie dies für MP (130) und TUNER (140).

### **BEISPIEL EINER EINRICHTUNG VON ZWEI NAD-PRODUKTEN IN DERSELBEN ZONE**

NAD C 388 und NAD C 390DD sind standardmäßig "Channel 0" zugeordnet. Wenn die Taste [OFF] (Aus) auf der SR 9-Fernbedienung (oder AVR 4-Fernbedienung für den C 390DD) gedrückt wird, wechseln beide Produkte in den Standby-Modus. Wenn die Taste [ON] (Ein) gedrückt wird, werden beide Produkte aus dem Standby-Modus heraus eingeschaltet.

Um zu verhindern, dass beide Produkte gleichzeitig in den und aus dem Standby-Modus wechseln zusammen mit anderen gängigen Befehlen, stellen Sie jedes Produkt auf einen anderen IR-Kanal ein. In dieser Einrichtung behalten wir die standardmäßige Zuordnung von "Channel 0" für den C 390DD und die AVR 4-Fernbedienung bei. Dem C 388 ordnen wir "Channel 1" zu; dasselbe gilt für die SR 9.

Stellen Sie den C 388 und die SR 9 wie nachfolgend beschrieben auf "Channel 1" (Kanal 1) ein.

#### **C 388**

Verwenden Sie im Menü "IR Channel" (IR-Kanal) die Taste [C/)], um zur Einstellung "Channel 1" (Kanal 1) zu navigieren. Drücken Sie [ENTER], um "Kanal 1" auszuwählen.

### **SR 9**

- Halten Sie [AMP] unter "DEVICE SELECTOR" an der SR 9-Fernbedienung gedrückt.
- Während Sie die Gerätetaste (AMP) gedrückt halten, drücken Sie "1", "1" und "0" auf den numerischen Tasten der SR 9-Fernbedienung.
- **•** Drücken Sie [ENTER], während Sie die Gerätetaste [AMP] weiterhin gedrückt halten. Die AMP-Gerätewahl blinkt einmal um anzuzeigen, dass die Bibliothekseingabe erfolgreich war.

Da der C 388 und die SR 9 auf "Channel 1" eingestellt ist, kann der C 388 jetzt unabhängig vom C 390DD fernbedient werden.

### **HINWEIS**

*Bei einem Zurücksetzen auf die Werkseinstellungen wird beim C 388 und bei der SR 9 die jeweilige IR-Kanaleinstellung auf "Kanal 0" zurückgesetzt.* 

### IR LEARNING DEVICE (IR-LERNGERÄT)

**Source Setup Settings**

# **IR Learning Device AMP**

Mit "IR Learning Device" (IR-Lerngerät) kann eine nicht von NAD hergestellte Fernbedienung einfache AMP- und BluOS-Fernbedienungscodes lernen. Nach dem Lernen dieser Codes kann die konfigurierte, nicht von NAD hergestellte Fernbedienung zum Ausgeben von Anweisungen und zum Bedienen des C 388 verwendet werden.

### **VERFAHREN ZUM LERNEN VON FERNBEDIENUNGSCODES**

- **1** Gehen Sie zum Menü "IR Learning Device". Wählen Sie "AMP" oder "BluOS".
- **2** Wählen Sie "AMP", worauf der erste "Amp Learning Key" (Verstärker-Lerntaste) erscheint: VOLUME UP (lauter).

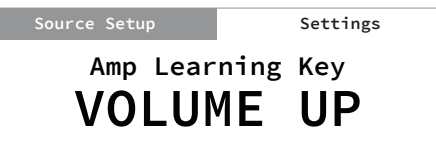

**3** Drücken Sie [ENTER], um VOLUME UP auszuwählen und den Lernmodus zu initiieren.

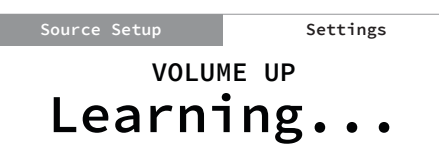

**4** Zeigen Sie mit der nicht von NAD hergestellten Fernbedienung auf den IR-Sensor in der Frontplatte. Drücken Sie dann die gewünschte Taste auf der nicht von NAD hergestellten Fernbedienung, der die Funktion VOLUME UP zugeordnet werden soll. Nach Betätigen der gewählten Taste wird auf dem Display der Hinweis "Learned" (Erlernt) angezeigt.

> **VOLUME UP Source Setup Settings Learned**

**5** VOLUME UP ist jetzt der gewählten Taste zugeordnet. Wiederholen Sie dieses Verfahren für alle anderen Codes, die von der Fernbedienung "gelernt" werden sollen. Das gleiche Verfahren kommt auch beim Lernen von BluOS-Codes zur Anwendung.

# <span id="page-15-0"></span>**VERWENDEN DES C 388**

### BT WORK MODE (BT-ARBEITSMODUS)

**Source Setup Settings**

# **BT Work Mode Sink**

"Bluetooth (BT) Work Mode" (Bluetooth-Arbeitsmodus) definiert die zwei Rollen des C 388 als "Bluetooth Sink" (Bluetooth-Senke) oder "Bluetooth Source" (Bluetooth-Quelle).

**Sink (Senke):** Der Audio-Stream wird von einer Quelle empfangen, die sich in der gleichen Bluetooth-Netzwerkumgebung befindet.

**Source (Quelle):** Das Audiosignal wird an ein anderes Gerät (Senke) in der gleichen Bluetooth-Netzwerkumgebung gestreamt bzw. gesendet.

### **WICHTIGER HINWEIS**

*Wenn das optionale MDC BluOS-Modul installiert ist, werden die folgenden Funktionen außer Kraft gesetzt bzw. sind nicht mehr verfügbar:*

- *• "Bluetooth" als Quelle,*
- *• die Menüoption "BT Work Mode".*

*Verwenden Sie stattdessen die im MDC BluOS-Modul enthaltene Bluetooth-Option.*

### C 388 ALS BLUETOOTH-SENKE

Setzen Sie "BT Work Mode" auf "Sink". Leiten Sie das Koppeln Ihres Bluetooth-Geräts mit C 388 anhand des folgenden Verfahrens ein: **1** Stellen Sie sicher, dass die Bluetooth-Antenne mit dem BT-

Antennenanschluss auf der Rückplatte verbunden ist.

**Bluetooth(Sink) Discoverable Source Setup Settings**

- **2** Wählen Sie "Bluetooth" als Quelle. Auf dem Display erscheint der Hinweis "Discoverable" (Auffindbar).
- **3** Gehen Sie auf Ihrem iOS- oder Android-Gerät zu "Einstellungen Bluetooth" und scannen Sie nach Bluetooth-Geräten.
- 4 Im Modus "Discoverable" ist die eindeutige Geräte-ID Ihres C 388 angegeben, oder sie kann in der Geräteliste in Ihren Bluetooth-Einstellungen ausgewählt werden. Koppeln (verbinden) Sie Ihren C 388 und das Bluetooth-Gerät.

**5** Nach dem erfolgreichen Koppeln Ihres Bluetooth-Geräts mit dem C 388 werden auf dem Display zunächst "Connected" (Verbunden) und dann "Playing" (Wiedergabe) angezeigt, wenn auf Ihrem Bluetooth-Gerät Musik abgespielt wird.

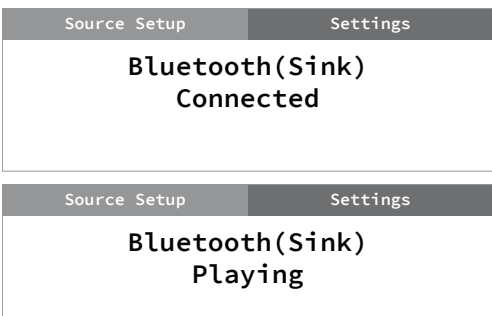

### **HINWEISE ZU BLUETOOTH-SENKEN-EINSTELLUNGEN**

**1** Wenn Sie die Bluetooth-Verbindung Ihres Bluetooth-Geräts ausschalten (nicht "entkoppeln" oder trennen), erscheint auf dem Display der Hinweis "Connectable" (Verbindungsfähig). Wenn Sie Ihr Bluetooth-Gerät wieder einschalten, wird weiterhin "Connectable" angezeigt.

"Connectable" bedeutet, dass nur das gleiche bzw. aktuelle Bluetooth-Gerät mit Ihrem C 388 verbunden werden kann. Damit wird verhindert, dass andere Bluetooth-Geräte eine Verbindung mit Ihrem C 388 herstellen, außer wenn das aktuelle Bluetooth-Gerät entkoppelt bzw. die Verbindung mit ihm getrennt wird.

- **2** Wählen Sie auf der Geräteliste des aktuellen Bluetooth-Geräts erneut die eindeutige Geräte-ID Ihres C 388 aus. Daraufhin wird die Verbindung wieder hergestellt ("Connected" - Verbunden) und auch die Wiedergabe kann fortgesetzt werden.
- **3** Damit andere Geräte mit Ihrem C 388 verbunden werden können, auch wenn das aktuelle Bluetooth-Gerät nicht entkoppelt bzw. seine Verbindung nicht getrennt wurde, drücken Sie die [ENTER]-Taste und halten Sie sie gedrückt, bis auf dem Display nicht mehr "Connectable", sondern "Discoverable" angezeigt wird. Dann kann jedes Bluetooth-Gerät die eindeutige Geräte-ID Ihres C 388 auswählen und mit dieser verbunden/gekoppelt werden.

### C 388 ALS BLUETOOTH-QUELLE

Setzen Sie "BT Work Mode" auf "Source". Stellen Sie sicher, dass die Bluetooth-Antenne mit dem BT-Antennenanschluss auf der Rückplatte verbunden ist.

**1** Wählen Sie "Bluetooth" als Quelle. Auf dem Display könnte Folgendes erscheinen:

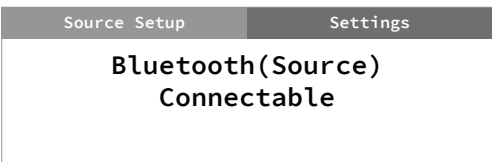

**Connectable/Discoverable (Verbindungsfähig/Auffindbar):** Der C 388 ist für das Verbinden bzw. Koppeln mit anderen Quellgeräten in der gleichen Bluetooth-Netzwerkumgebung bereit. Standardmäßig werden keine verbindungsfähigen oder auffindbaren Bluetooth-Geräte angezeigt, da das Gerät noch nicht in den Modus "Inquiring" (Interessiert) umgeschaltet hat.

**2** Drücken Sie die ENTER-Taste und halten Sie sie gedrückt, damit das Gerät auf den Modus "Inquiring" umschaltet. Das Gerät sucht nach verfügbaren Bluetooth-Geräten in der gleichen Bluetooth-Netzwerkumgebung.

> **Bluetooth(Source) Inquiring NAD HP70 Source Setup Settings**

## **VERWENDEN DES C 388**

- <span id="page-16-0"></span>**3** Drücken Sie C oder  $\lambda$ , um durch die verfügbaren Bluetooth-Quellen zu navigieren und die gewünschte Quelle auszuwählen.
- **4** Verbinden Sie Ihr bevorzugtes Bluetooth-Gerät, indem Sie erneut auf ENTER drücken.

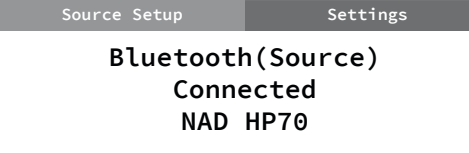

**5** Wenn Sie die Verbindung mit Ihrem aktuellen Bluetooth-Gerät trennen möchten, drücken Sie erneut auf ENTER. Das Gerät schaltet wieder auf den Modus "Connectable..." um, und die suchbaren/ verbindungsfähigen Bluetooth-Geräte werden angezeigt.

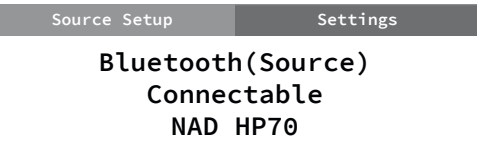

- **6** Wiederholen Sie die Schritte 3 und 4 oben, um ein anderes Bluetooth-Gerät auszuwählen und eine Verbindung mit diesem herzustellen.
- **7** Drücken Sie nach Auswahl eines Bluetooth-Quellgeräts auf < SOURCE >, um das Quellmedium auszuwählen, das zu dem verbundenen Bluetooth-Gerät gestreamt werden soll. Wenn Sie das Audiosignal beispielsweise von LINE 1 aus streamen möchten, wählen Sie LINE 1 als die aktive Quelle.

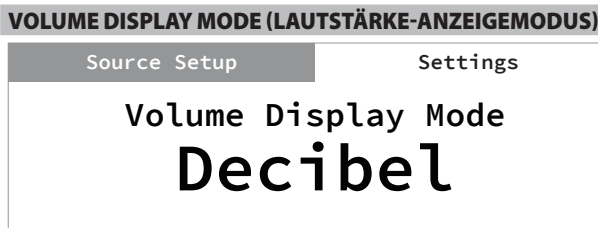

Im "Volume Display Mode" (Lautstärke-Anzeigemodus) hat der Benutzer zwei Möglichkeiten für die Darstellung des Lautstärkepegels. Drücken Sie C oder >, um den Lautstärke-Anzeigemodus "Decibel" (Dezibel) oder "Percent" (Prozent) auszuwählen.

### FIRMWARE VERSION (FIRMWARE-VERSION)

**Firmware Version Main:V1.39 VFD :V1.13 BT :V1.13 Source Setup Settings**

Es werden Details zur Firmware-Version von "Main" (MCU), "VFD" (Display) und "BT" (Bluetooth) angezeigt. Wenn das MDC BluOS-Modul installiert wurde, werden keine Details zur BT-Firmware-Version angezeigt.

### FIRMWARE UPGRADE (FIRMWARE-AKTUALISIERUNG)

**Firmware Upgrade Source Setup Settings VFD Upgrade**

Wählen Sie "Firmware Upgrade" (Firmware-Aktualisierung), um die VFD- oder BT-Aktualisierung zu veranlassen. Wählen Sie in jedem Aktualisierungsmodus "Yes" (Ja), um den Aktualisierungsprozess zu starten, oder "No" (Nein), um die aktuelle Firmware beizubehalten.

### MDC CARD UPGRADE (MDC-KARTEN-UPGRADE)

**MDC Card Upgrade Source Setup Settings Slot:2 BluOS**

Mit MDC CARD UPGRADE (MDC-KARTEN-UPGRADE) werden die MDC-Module festgestellt und angezeigt, die in den MDC-Steckplätzen in der Rückplatte installiert sind.

Eine Software-Aktualisierung eines installierten MDC-Moduls wie dem DD USB 2.0 kann über das Menü "MDC Card Upgrade" veranlasst werden. Aktualisieren Sie das installierte DD USB 2.0 unter Beachtung der DD USB 2.0-Software-Aktualisierungsrichtlinie, die der Software-Aktualisierungsdatei beiliegt.

### **HINWEIS**

*Ein installiertes MDC BluOS-Modul kann in diesem Menü aktualisiert werden. Das Upgrade des MDC BluOS-Moduls kann über die BluOS-App oder das Menü "BluOS Setup" durchgeführt werden.*

## <span id="page-17-0"></span>**VERWENDEN DES C 388**

### BluOS SETUP (BluOS-SETUP)

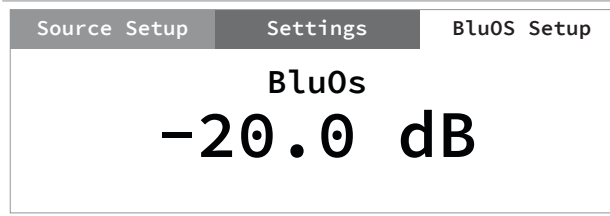

Das Menü "BluOS Setup" wird als eines der Elemente des Hauptmenüs verfügbar, wenn in einem der MDC-Steckplätze in der Rückplatte ein optionales MDC-BluOS-Modul installiert wurde. Das Menü "BluOS Setup" enthält folgende Optionen:

#### **WICHTIGER HINWEIS**

*Die Optionen im Menü "BluOS Setup" können nur im BluOS-Quellmodus konfiguriert werden. Bei anderen Quellen können die Optionen im Menü "BluOS Setup" angezeigt, aber nicht konfiguriert werden.*

### **INFO**

Hier werden die MAC-Adresse, IP-Adresse, BluOS-Version und andere relevante Informationen über das installierte MDC BluOS-Modul angezeigt.

### **BluOS REBOOT**

**Yes (Ja):** Das MDC BluOS-Modul wird neu gestartet.

**No (Nein):** Die aktuellen Einstellungen werden beibehalten.

#### **SERVICE-MENÜ**

Für das Menü "Service" gibt es zwei Optionen: "BluOS Upgrade" und "BluOS Service".

### **BluOS Upgrade**

Stellen Sie sicher, dass das MDC BluOS verdrahtet oder drahtlos angeschlossen ist

**Yes (Ja):** Der Modus wird initiiert. Der Upgrade-Modus wird automatisch fortgesetzt.

**No (Nein):** Die aktuellen Einstellungen werden beibehalten.

### **BluOS Service**

Wird nur für Wartungszwecke verwendet. Diese Funktion ist normalerweise mit autorisiertem Servicepersonal verbunden und koordiniert.

**Yes (Ja):** Der Service-Modus wird aktiviert. Diese Maßnahme muss vom autorisierten Instandhaltungspersonal koordiniert bzw. durchgeführt werden.

**No (Nein):** Die aktuellen Einstellungen werden beibehalten.

### **BluOS RESET**

Initiieren Sie die Wiederherstellung des MDC BluOS auf die Werkseinstellungen.

**Yes (Ja):** Die Werkseinstellungen werden wiederhergestellt. **No (Nein):** Die aktuellen Einstellungen werden beibehalten.

# **REFERENZ**

# **TECHNISCHE DATEN**

<span id="page-18-0"></span>Alle Angaben wurden gemäß dem Standard IHF 202 CEA 490-AR-2008 gemessen. Der THD wurde mit einem AP AUX 0025-Passivfilter und AES 17-Aktivfilter gemessen.

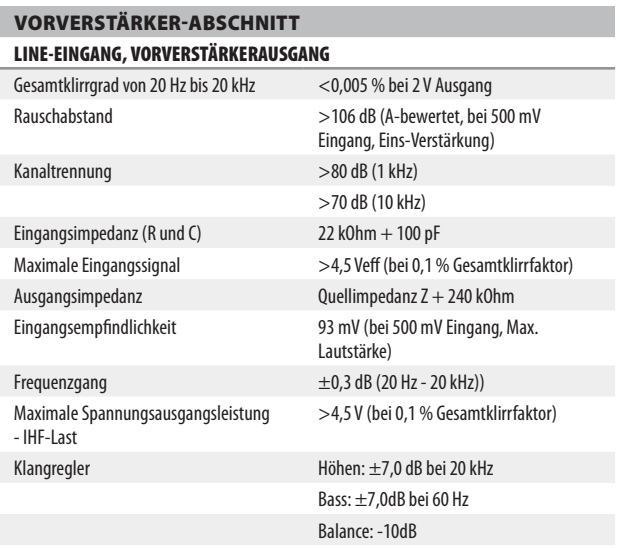

### PHONO-EINGANG, VORVERSTÄRKERAUSGANG

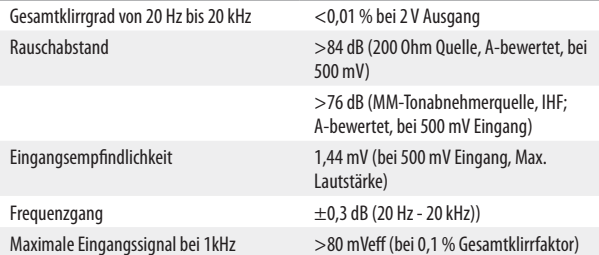

### LINE-EINGANG, KOPFHÖRERAUSGANG

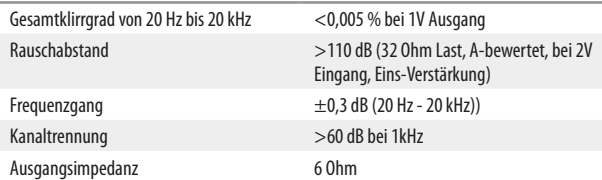

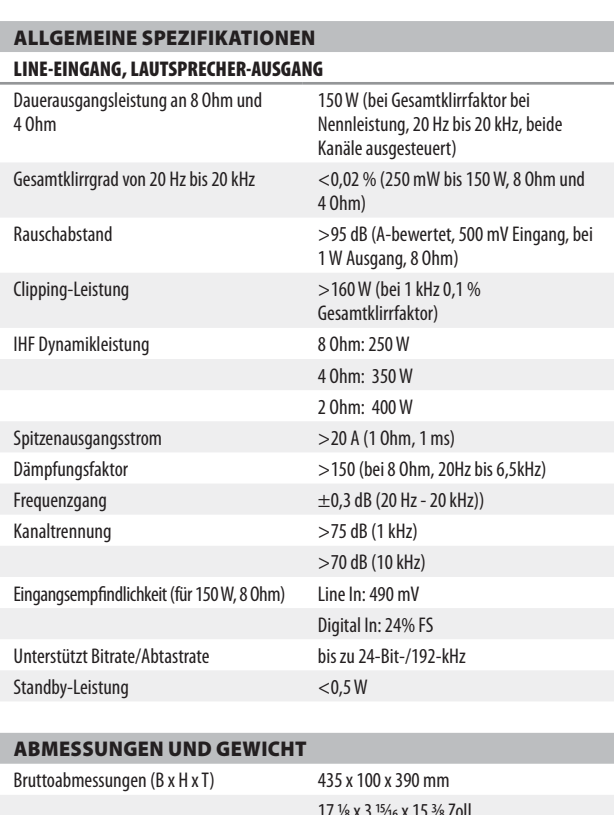

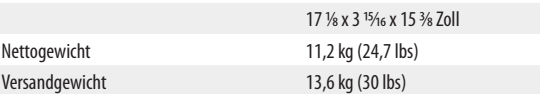

\* - Die Bruttoabmessungen umfassen Füße, Lautstärkereglerknopf und die Anschlüsse auf der Rückwand.

Änderungen der technischen Daten sind ohne Vorankündigung vorbehalten. Aktuelle Dokumentation und Informationen über neue Eigenschaften des C 388 finden Sie auf der Website www.nadelectronics.com.

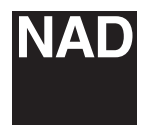

www.NADelectronics.com

### **©2016 NAD ELECTRONICS INTERNATIONAL EINEM GESCHÄFTSBEREICH VON LENBROOK INDUSTRIES LIMITED**

Alle Rechte vorbehalten. NAD und das NAD-Logo sind Marken von NAD Electronics International, einem Geschäftsbereich von Lenbrook Industries Limited.<br>Dieses Dokument darf weisr teiling is Ganzen ohne vorherige schriftliche

C388\_ger\_OM\_v02 - Dec 2016